<span id="page-0-0"></span>*i*ntra-mart<sup>®</sup>

Copyright © 2015 NTT DATA INTRAMART CORPORATION

- <span id="page-1-0"></span>1. 改訂情報
	- 2. はじめに
		- 2.1. [本書の目的](#page-4-0)
		- 2.2. [前提条件](#page-4-1)
		- 2.3. [対象読者](#page-4-2)
		- 2.4. [対象製品](#page-5-0)
		- 2.5. [トラブルシューティングのステップ](#page-5-1)
		- 2.6. [トラブルシューティングの読み方](#page-5-2)
		- 2.7. [用語解説](#page-6-0)
- 3. 情報収集  $\alpha$ 
	- 3.1. [エラーメッセージ](#page-4-0)
	- 3.2. [例外ログ](#page-4-1)
	- 3.3. [スレッドダンプ](#page-8-0)
	- 3.4. [情報収集](#page-8-1)Tips
- 4. トラブルシューティング  $\mathbf{r}$ 
	- 4.1. 画面アイテムが正常に動作しない
	- 4.2. 画面に入力した情報がデータベースに反映されない
	- 4.3. wkhtmltopdf を利用したPDF出力がうまくいかない
	- 4.4. 処理できない
	- 4.5. ログの内容について
	- 4.6. サーバが起動しない
	- 4.7. BIS定義が登録できない
	- 4.8. フォーム・デザイナで画面が設定できない
	- 4.9. インポートでエラーが発生した
- 5. 追加情報の収集
	- 5.1. [環境情報](#page-4-1)
	- 5.2. [マスタ定義](#page-9-0)
	- 5.3. [案件に関するトランザクションデータ](#page-5-1)
	- 5.4. [ログデータ](#page-10-0)

<span id="page-2-0"></span>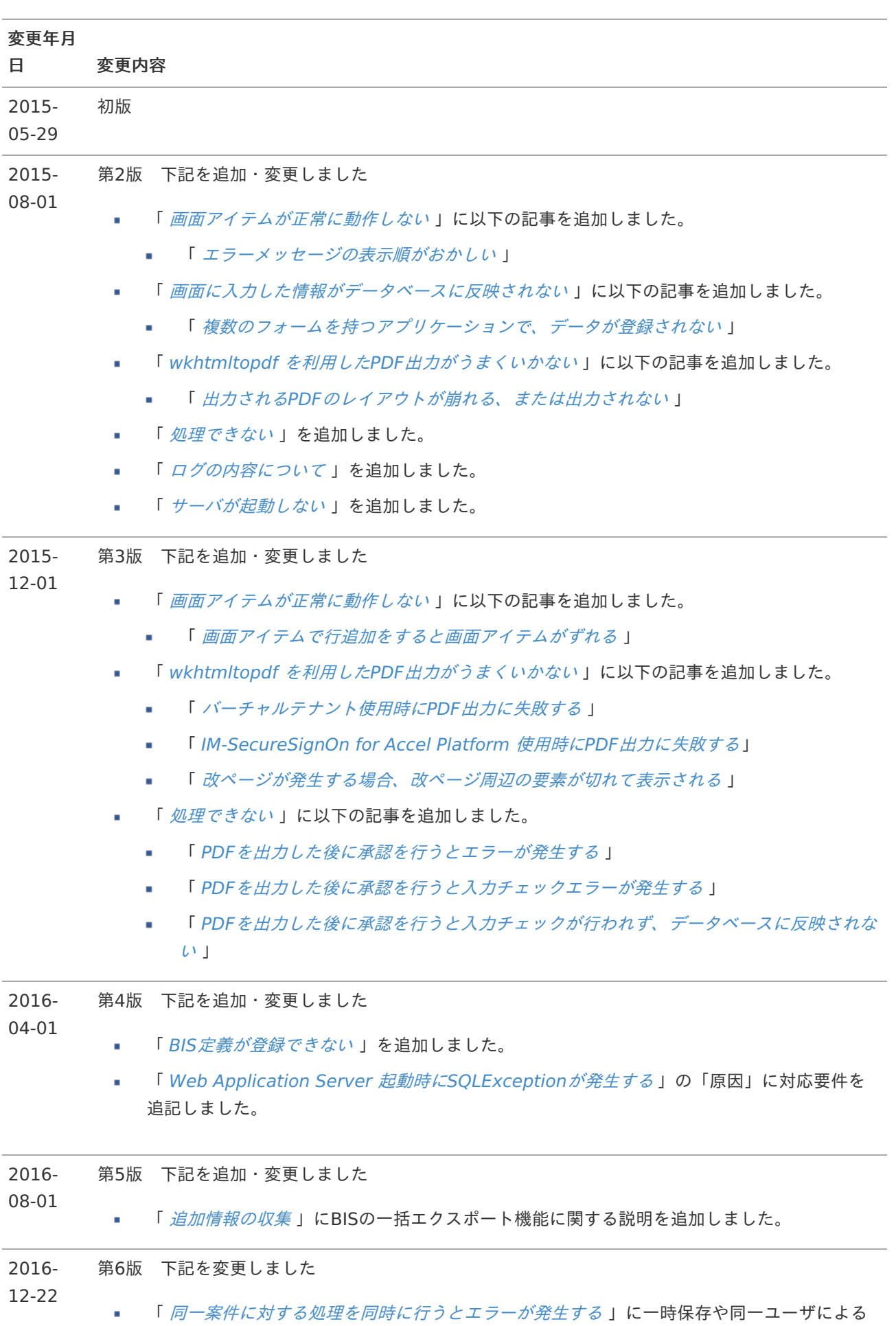

操作に関する説明を追加しました。

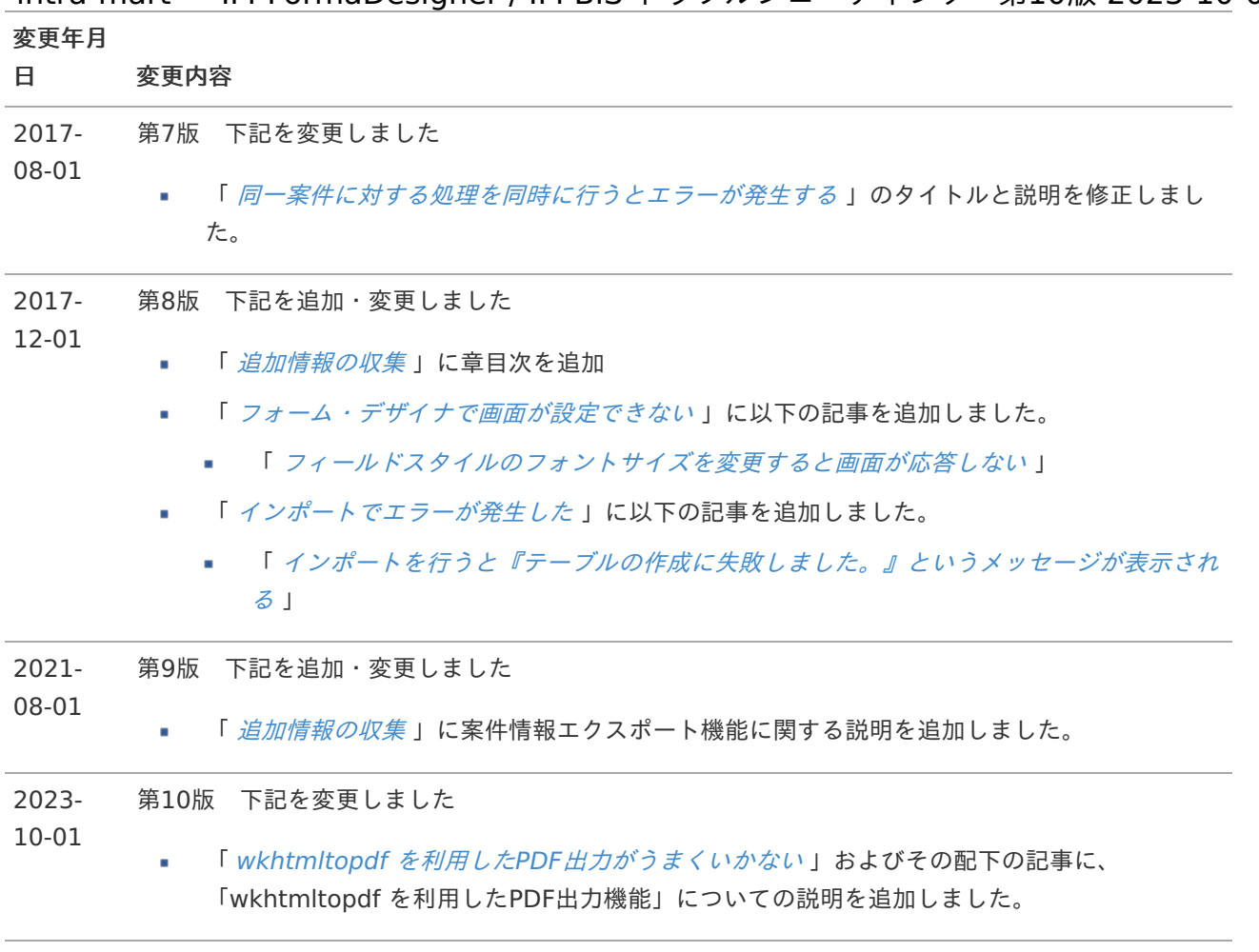

# <span id="page-4-0"></span>本書の目[的](#page-4-0)

IM-FormaDesigner / IM-BIS の操作において予期せぬ動作となった際の原因の特定と対応方法を説明します。

# <span id="page-4-1"></span>前提条[件](#page-4-1)

以下のドキュメントを理解した上で参照してください。

# <span id="page-4-5"></span>IM-Workflow

IM-FormaDesigner で IM-Workflow と連携している、または IM-BIS を利用している場合に参照してください。

- iWP / iAF の場合  $\blacksquare$ 
	- [IM-Workflow](http://www.intra-mart.jp/download/product/v72_doc/im_workflow/specification/im_workflow_spec_v72.pdf) Ver.7.2 仕様書
	- IM-Workflow Ver.7.2 [管理者操作ガイド](http://www.intra-mart.jp/download/product/v72_doc/im_workflow/manual/im_workflow_admin_operation_guide_v72.pdf)
	- IM-Workflow Ver.7.2 [利用者操作ガイド](http://www.intra-mart.jp/download/product/v72_doc/im_workflow/manual/im_workflow_user_operation_guide_v72.pdf)
- intra-mart Accel Platform の場合
	- [IM-Workflow](http://www.intra-mart.jp/document/library/iap/public/im_workflow/im_workflow_specification/index.html) 仕様書
	- IM-Workflow [管理者操作ガイド](http://www.intra-mart.jp/document/library/iap/public/im_workflow/im_workflow_administrator_guide/index.html)
	- IM-Workflow [ユーザ操作ガイド](http://www.intra-mart.jp/document/library/iap/public/im_workflow/im_workflow_user_guide/index.html)

## <span id="page-4-3"></span>IM-FormaDesigne[r](#page-4-3)

- iWP / iAF の場合  $\alpha$ 
	- [IM-FormaDesigner](http://www.intra-mart.jp/download/product/v72_doc/im_forma_designer/operation_guide_v72.pdf) Ver.7.2 操作ガイド
- intra-mart Accel Platform の場合
	- IM-FormaDesigner [セットアップガイド](http://www.intra-mart.jp/document/library/forma/public/forma_setup_guide/index.html)
	- [IM-FormaDesigner](http://www.intra-mart.jp/document/library/forma/public/forma_appli_maker_guide/index.html) 作成者操作ガイド

## <span id="page-4-4"></span>IM-BI[S](#page-4-4)

- IM-BIS [セットアップガイド](http://www.intra-mart.jp/document/library/bis/public/bis_setup_guide/index.html)
- IM-BIS [システム管理者操作ガイド](http://www.intra-mart.jp/document/library/bis/public/bis_administrator_guide/index.html)
- IM-BIS [業務管理者操作ガイド](http://www.intra-mart.jp/document/library/bis/public/bis_manager_guide/index.html)
- IM-BIS ユーザ [操作ガイド](http://www.intra-mart.jp/document/library/bis/public/bis_user_guide/index.html)

# <span id="page-4-2"></span>対象読[者](#page-4-2)

IM-FormaDesigner / IM-BIS の運用におけるトラブルや技術的問題を解決したい方

# 対象製[品](#page-5-0)

<span id="page-5-0"></span>以下のシステム基盤上で動作する各製品が対象です。 intra-mart — IM-FormaDesigner / IM-BIS トラブルシューティング 第10版 2023-10-01

- iWP / iAF
	- **IM-FormaDesigner Version 7.2**
- intra-mart Accel Platform
	- IM-FormaDesigner for Accel Platform
	- IM-BIS for Accel Platform

# <span id="page-5-1"></span>トラブルシューティングのステップ

下記の3つのステップで対応します。

- 原因を特定するための情報を収集します。 ×
- 収集した情報をもとに既知の問題が当てはまるかを確認します。 ×
- (既知の問題に当てはらまない場合)intra-martサポートサイトへ問い合わせるための資材を収集します。  $\overline{\phantom{a}}$

# <span id="page-5-2"></span>トラブルシューティングの読み[方](#page-5-2)

個々のトラブルシューティングにおける記載項目について説明します。

■ 対象バージョン

現象が発生する製品バージョンです。

現象

発生する現象の詳細です。

条件

現象が発生する条件や、発生時に出力される例外ログの内容などです。

原因

現象が発生する原因です。

原因は大きく「不具合」か「仕様」に分かれます。 原因が「不具合」であり、既に解決済みである場合、対応する要件を記述しています。 要件については「 intra-mart [要件情報公開サイト](https://issue.intra-mart.jp/) 」で公開されています。 各記事に記載した要件の詳細を確認する場合は、要件番号のリンク先をご確認ください。

解決方法

対象の現象が原因が「不具合」であり、既に解決済みである場合、問題を解決するために適用すべきパッチまた はアップデートを記述しています。

回避方法

パッチまたはアップデートを適用できない場合の現象回避方法です。

復旧方法

現象が起因となってデータの不整合などが発生し、正常な処理が行えない状態となった場合、正常な処理を 行える状態に復旧するための方法を記述しています。

<span id="page-6-0"></span> $\mathbf{r}$ iWP / iAF の場合

Service Platform をインストールしたディレクトリを %im\_path% と略します。

intra-mart Accel Platform の場合  $\mathbf{r}$ 

Resin をインストールしたディレクトリを %RESIN\_HOME% と略します。 Apache HTTP Server をインストールしたディレクトリを %APACHE\_HOME% と略します。 Storage として使用するディレクトリを %STORAGE\_PATH% と略します。 PublicStorage として使用するディレクトリを %PUBLIC\_STORAGE\_PATH% と略します。 Webサーバ利用時の静的コンテンツを配置するディレクトリを %WEB PATH% と略します。

障害に対する原因を特定するための情報を収集します。

# エラーメッセージ

障害が発生した際に画面上に表示されたエラーメッセージを確認します。 障害の発生パターンを整理します。

- どのような操作を行った場合に発生したのか ×.
- 再現性があるのか ×
- 再現性がある場合、どのような条件で発生するのか(特定のフロー/ユーザ) ٠

# 例外ロ[グ](#page-4-1)

操作においてエラーメッセージが表示された際には、プログラム上の例外ログが出力されている可能性があります。 事象発生時の例外ログの内容を確認してください。

- iWP / iAF の場合
	- 各 Service Platform における事象発生時の例外ログの内容を確認してください。
	- 分散構成の場合には、Service Platform の機能に応じて異なるログが出力されます。
- intra-mart Accel Platform の場合
	- 各 Application Server における事象発生時の例外ログの内容を確認してください。
	- 分散構成の場合には、Application Server にデプロイされている intra-mart Accel Platform の機能に応 じて異なるログが出力されます。

## コラム

IM-FormaDesigner では、アプリケーション固有のログを次のファイルに出力します。

iWP / iAF の場合

%im\_path%/log/product/forma/forma.log

intra-mart Accel Platform の場合

%CONTEXT\_PATH%/WEB-INF/log/product/forma/forma.log

# コラム

IM-BIS では、アプリケーション固有のログを次のファイルに出力します。

%CONTEXT\_PATH%/WEB-INF/log/product/bis/bis.log

# コラム

トラブルシューティングで既知の問題として掲載されておりますスタックトレースの行数などは、対象 バージョンによって異なることがございます。

<span id="page-8-0"></span>例外ログが発生せず、障害が発生している場合、プログラムの処理が途中で止まっている、または無限ループしている 可能性があります。 実行中スレッドのスタック トレースであるスレッドダンプを取得することで原因を特定します。

- iWP / iAF の場合
	- 1. Service Platform が起動している OS 上のプロセスを特定します。
	- 2. 下記のコマンドの出力結果を取得します。

jstack [Service Platformが起動している OS 上のプロセスID]

コラム iWP / iAF を Windows サービスで起動している場合はスレッドダンプが取得できませんので、コ ンソール起動に切り替えた上で取得してください。

- intra-mart Accel Platform の場合
	- 1. Application Server が起動している OS 上のプロセスを特定します。
	- 2. 下記のコマンドの出力結果を取得します。

jstack [Application Server が起動している OS 上のプロセスID]

# <span id="page-8-1"></span>情報収集Tip[s](#page-8-1)

情報収集を行う際に役立つ情報を紹介します。

# コラム

「未処理」一覧画面、「処理済」一覧画面などの旧案件一覧にシステム案件**ID**フィールドを追加表示す る方法

各一覧画面を表示した状態で Ctrl + Shift + I キーを押してください。 一覧の表示項目として、システム案件IDが追加表示されます。 デバッグ時や、情報収集に便利です。

Ctrl + Shift + O キーで元にもどります。

※現行の案件一覧画面では使用できません。旧案件一覧画面の登録方法は以下を確認してください。 「 2019 Summer(Waltz) [以前の一覧画面を利用する](https://www.intra-mart.jp/document/library/iap/public/im_workflow/im_workflow_administrator_guide/texts/old_list_configuration/index.html) 」

IM-FormaDesigner / IM-BIS で発生するトラブルと解決方法を紹介します。対象の事象リンクをクリックして確認し てください。

# 画面アイテムが正常に動作しな[い](#page-11-0)

関連する現象

- <span id="page-9-2"></span>CSJS[エラーが発生し画面レイアウトが崩れる](#page-9-1)
- <span id="page-9-10"></span>[エラーメッセージの表示順がおかしい](#page-11-1)
- <span id="page-9-11"></span>[画面アイテムで行追加をすると画面アイテムがずれる](#page-12-0)

<span id="page-9-1"></span>CSJS[エラーが発生し画面レイアウトが崩れる](#page-9-2)

<span id="page-9-6"></span><span id="page-9-5"></span><span id="page-9-4"></span><span id="page-9-3"></span>項目 [対象バージョン](#page-8-0) ×. [現象](#page-9-0) [条件](#page-4-2) [原因](#page-5-0) [解決方法](#page-5-2) ■ [回避方法](#page-6-0) ■ [復旧方法](#page-10-0)

### <span id="page-9-9"></span><span id="page-9-8"></span><span id="page-9-7"></span>[対象バージョン](#page-9-3)

- IM-FormaDesigner Version 7.2 の場合
	- 対象外
- IM-FormaDesigner for Accel Platform の場合
	- IM-FormaDesigner for Accel Platform 2014 Summer  $(8.0.7) \sim$  IM-FormaDesigner for Accel Platform 2014 Winter (8.0.8)

#### <span id="page-9-0"></span>[現象](#page-9-4)

IM-FormaDesigner で作成した画面において、ボタンアイテム(画面アイテム「ボタン (登録)」など)、「スクリプ ト」が無効になり、CSSレイアウトが崩れて表示されます。

## [条件](#page-9-5)

異なるドメインのwebサイトから、TARGET=" BLANK"で intra-mart Accel Platform を開く。 その後、画面アイテム「ボタン (戻る)」が配置されたフォームを表示する。

以下のアプリケーション種別・BIS作成種類の場合に発生します。

- アプリケーション種別「標準」
- アプリケーション種別「IM-Workflow」

- BIS作成種類「BISフロー」 ٠
- BIS作成種類「ワークフロー」 ×.

#### [原因](#page-9-6)

画面アイテム「ボタン (戻る)」の子画面を閉じる機能の処理では、ブラウザのAPI window.opener を親ウィンドウの 存在の有無を確認する目的で使用しています。

しかし、アプリケーション実行画面が異なるドメインのwebサイトから表示されている場合は、 window.opener を 利用することでセキュリティ上のエラーが発生し、ボタンアイテム(画面アイテム「ボタン (登録)」など)、「スクリ プト」、CSSレイアウトの動作不良が発生します。

以下の要件で対応を行っています。

- IM-FormaDesigner for Accel Platform の場合
	- 要件 [#11971](https://issue.intra-mart.jp/issues/11971) 別ウィンドウからアプリケーション実行画面を表示した場合に画面アイテム「戻る」が配置 されたフォームではスクリプトエラーが発生します。

#### [解決方法](#page-9-7)

以下のパッチまたはアップデートを適用することで解決します。

- IM-FormaDesigner for Accel Platform の場合
	- IM-FormaDesigner for Accel Platform 2015 Spring (8.0.9)

#### [回避方法](#page-9-8)

一覧画面に遷移するために画面アイテム「ボタン (戻る)」を使用している場合は、「ボタン (戻る)」の代わりに「ボ タン (一覧へ戻る)」を使用してください。 画面アイテム「ボタン (一覧へ戻る)」についての詳しい説明は、下記ドキュメントを参照してください。

IM-FormaDesigner デザイナヘルプ - [ボタン\(一覧へ戻る\)](http://www.intra-mart.jp/document/library/forma/public/forma_designer_help/item_help/common/item/product/80/returnButton/std.html)

#### <span id="page-10-0"></span>[復旧方法](#page-9-9)

ありません。

[エラーメッセージの表示順がおかしい](#page-9-10)

<span id="page-10-9"></span><span id="page-10-5"></span><span id="page-10-4"></span><span id="page-10-3"></span><span id="page-10-2"></span>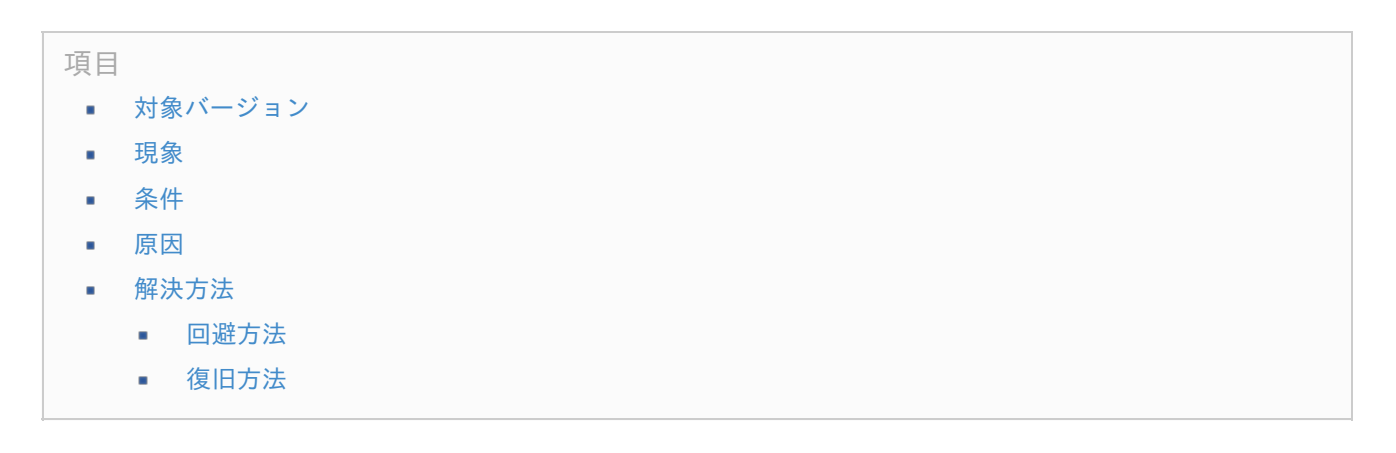

<span id="page-10-8"></span><span id="page-10-7"></span><span id="page-10-6"></span><span id="page-10-1"></span>[対象バージョン](#page-10-2)

IM-FormaDesigner Version 7.2 の場合

- <span id="page-11-1"></span><span id="page-11-0"></span>IM-FormaDesigner Version 7.2.0 〜 最新バージョン
- IM-FormaDesigner for Accel Platform の場合
	- IM-FormaDesigner for Accel Platform 2012 Autumn (8.0.1) 〜 最新バージョン m.

#### <span id="page-11-2"></span>[現象](#page-10-3)

画面アイテムの入力チェック時、エラーメッセージが意図した順番で表示されません。

## <span id="page-11-3"></span>[条件](#page-10-4)

フォーム作成時、エラーメッセージを表示したい順に、画面アイテムの配置順を変更していない。 または、先にエラーメッセージを表示したい画面アイテムを、後から追加する。

以下のアプリケーション種別・BIS作成種類の場合に発生します。

- アプリケーション種別「標準」
- アプリケーション種別「IM-Workflow」
- BIS作成種類「BISフロー」
- BIS作成種類「ワークフロー」

# コラム

IM-FormaDesigner での配置順とは、「フォーム・デザイナ」画面の「ラベル一覧」や「フィールド一 覧」(ソート「アイテムの配置順」)で表示される画面アイテムの順番のことです。 画面アイテムの配置順を変更していない場合、フォームに配置した順で、画面アイテムが上から下に表示 されます。

#### <span id="page-11-4"></span>[原因](#page-10-5)

製品の仕様です。

IM-FormaDesigner では、エラーメッセージは入力チェックの実行順に表示します。 入力チェックは、画面アイテムの配置順に実行されます。

#### <span id="page-11-5"></span>[解決方法](#page-10-6)

目的のエラーメッセージの表示順となるよう、画面アイテムの配置順を調整してください。

「フォーム・デザイナ」画面で、画面アイテムを「前面へ移動」や「背面へ移動」すると、画面アイテムの配置順を変 更できます。

画面アイテムの配置順を変更するには、画面アイテムのコンテキストメニュー (右クリックで表示するメニュー)か ら以下のように操作してください。

- 実行順を先にする場合、「背面へ移動」
- 実行順を後にする場合、「前面へ移動」

画面アイテムの配置順は「フィールド一覧」のソート「アイテムの配置順」から確認できます。 詳しくは下記ドキュメントを参照してください。 IM-FormaDesigner デザイナヘルプ - [「フォーム・デザイナ」画面の各部の名称と機能](http://www.intra-mart.jp/document/library/forma/public/forma_designer_help/designer_help/forma.html#field_list) - フィールド一覧

#### <span id="page-11-6"></span>[回避方法](#page-10-7)

ありません。

#### <span id="page-12-1"></span>[復旧方法](#page-10-8)

ありません。

## <span id="page-12-0"></span>[画面アイテムで行追加をすると画面アイテムがずれる](#page-9-11)

<span id="page-12-12"></span><span id="page-12-7"></span><span id="page-12-6"></span><span id="page-12-5"></span>項目 [対象バージョン](#page-12-2) ×. [現象](#page-12-3) ٠ [条件](#page-12-4) ٠ [原因](#page-13-0) [解決方法](#page-13-1) ■ [回避方法](#page-13-2)

<span id="page-12-11"></span><span id="page-12-10"></span><span id="page-12-9"></span><span id="page-12-8"></span>[復旧方法](#page-13-3)

## <span id="page-12-2"></span>[対象バージョン](#page-12-5)

- IM-FormaDesigner Version 7.2 の場合
	- IM-FormaDesigner Version 7.2.0 ~ 最新バージョン
- IM-FormaDesigner for Accel Platform の場合
	- IM-FormaDesigner for Accel Platform 2012 Autumn (8.0.1) 〜 最新バージョン

#### <span id="page-12-3"></span>[現象](#page-12-6)

画面アイテム「明細テーブル」「ファイルアップロード」「グリッドテーブル」で行追加をすると、一部の画面アイテ ムのみが下にずれ、ページのレイアウトが崩れます。

### <span id="page-12-4"></span>[条件](#page-12-7)

画面アイテム「明細テーブル」「ファイルアップロード」「グリッドテーブル」のように、行を追加できる画面アイテ ムをフォームに配置する。 その際、行を追加できる画面アイテムの下に配置してある画面アイテムと、配置していない画面アイテムがある。

以下のアプリケーション種別・BIS作成種類の場合に発生します。

- アプリケーション種別「標準」
- アプリケーション種別「IM-Workflow」
- BIS作成種類「BISフロー」
- BIS作成種類「ワークフロー」

# [原因](#page-12-8)

製品の仕様です。

行を追加できる画面アイテムの下にある画面アイテムは、行を追加できる画面アイテムの高さの変更に合わせて、位置 が変更されます。

行を追加できる画面アイテムの下に配置した画面アイテムの位置は、追加された行数分だけ下に変更され、下に配置し

<span id="page-13-0"></span>ていない画面アイテムの位置は変更されないため、レイアウトが崩れます。 intra-mart — IM-FormaDesigner / IM-BIS トラブルシューティング 第10版 2023-10-01

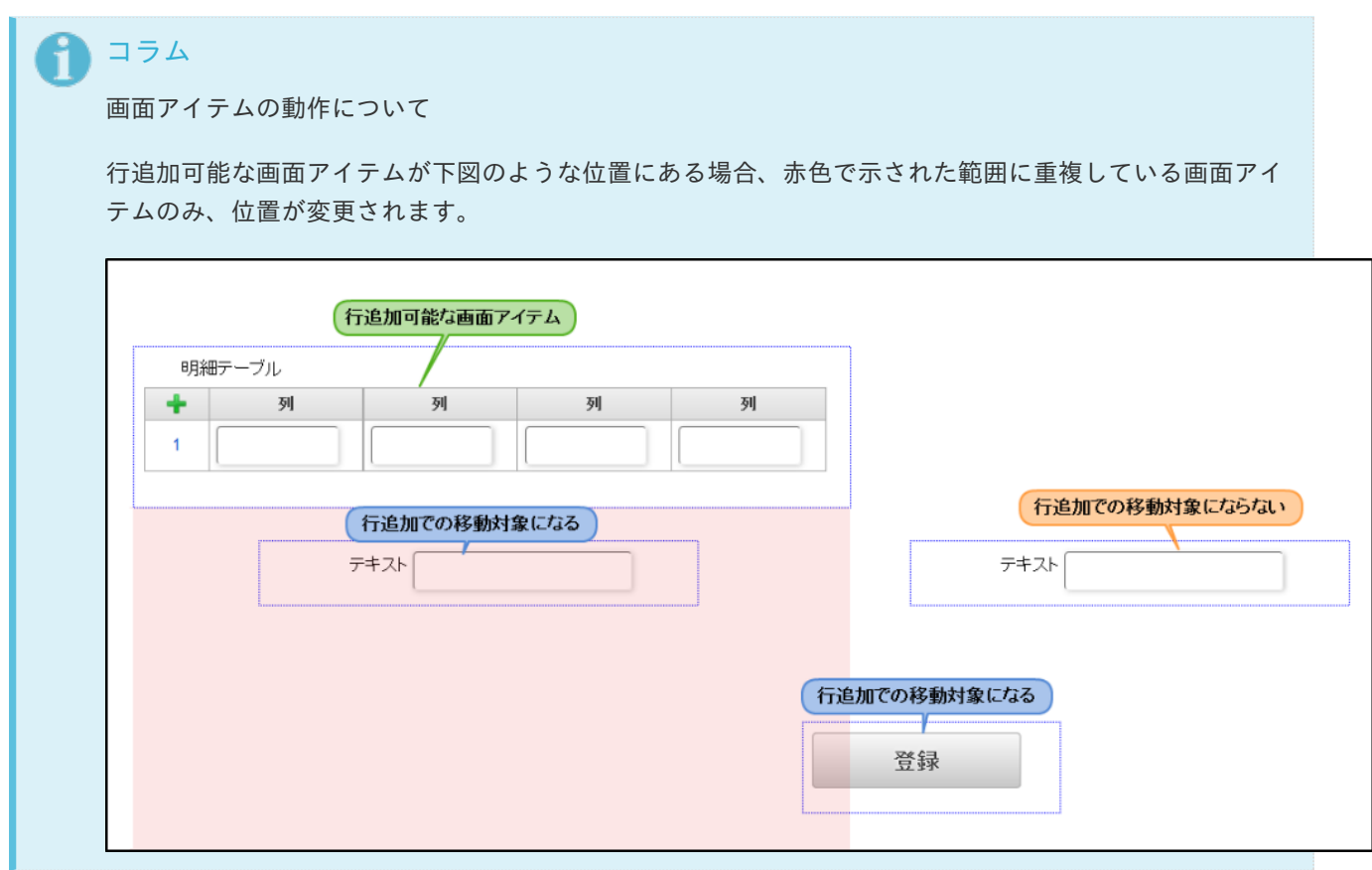

## <span id="page-13-1"></span>[解決方法](#page-12-9)

ありません。

#### <span id="page-13-2"></span>[回避方法](#page-12-10)

行を追加できる画面アイテムが、行を追加した際に下げたいすべての画面アイテムの上に一部でも配置されるよう、画 面アイテムの位置やアイテムサイズを調整してください。

#### <span id="page-13-3"></span>[復旧方法](#page-12-11)

ありません。

# 画面に入力した情報がデータベースに反映されない

関連する現象

- [申請時に登録した情報が登録されていない](#page-14-0) à.
- [複数のフォームを持つアプリケーションで、データが登録されない](#page-16-0) ×,

[申請時に登録した情報が登録されていない](#page-12-12)

<span id="page-14-0"></span>項目

- [対象バージョン](#page-9-0) ×.
- [現象](#page-4-2) ٠
- [条件](#page-5-0) ٠
- [原因](#page-5-1) ×.
- [解決方法](#page-6-0)
	- [回避方法](#page-10-0)
	- [復旧方法](#page-0-0)

## [対象バージョン](#page-12-3)

- IM-FormaDesigner Version 7.2 の場合
	- IM-FormaDesigner Version 7.2.0 〜 最新バージョン
- IM-FormaDesigner for Accel Platform の場合
	- IM-FormaDesigner for Accel Platform 2012 Autumn  $(8.0.1) \sim$  IM-FormaDesigner for Accel Platform 2013 Summer (8.0.4)

#### [現象](#page-12-4)

IM-FormaDesigner で作成した登録/申請画面を表示した後、別のタブやウィンドウから過去のデータを参照すると、 登録/申請画面で入力した内容が登録されません。

そのため、対象のデータの承認画面や参照画面では、入力された内容が空欄で表示されます。

### [条件](#page-13-0)

IM-FormaDesigner で作成した登録/申請画面を開いた後、別のタブやウィンドウから過去の入力データを参照し、そ の後、登録/申請画面でデータの入力、登録を行う。

以下のアプリケーション種別・BIS作成種類の場合に発生します。

- アプリケーション種別「標準」
- アプリケーション種別「IM-Workflow」
- BIS作成種類「BISフロー」
- BIS作成種類「ワークフロー」 ×.

#### [原因](#page-13-1)

IM-FormaDesigner では、画面表示時に処理制御用データを、セッション領域に保持しています。 セッション領域は画面単位ではなく、共通です。

そのため、登録画面を表示後に他画面を表示するとセッション領域が書き換えられてしまい、想定していた動作を行う ことができません。

以下の要件で対応を行っています。

- IM-FormaDesigner Version 7.2 の場合
	- 対象外
- IM-FormaDesigner for Accel Platform の場合
	- 要件 [#12348](https://issue.intra-mart.jp/issues/12348) Forma画面複数同時起動できるようにする ×.

以下のパッチまたはアップデートを適用することで解決します。

- IM-FormaDesigner Version 7.2 の場合 ×.
	- 対象外 ×.
- IM-FormaDesigner for Accel Platform の場合 ×.
	- IM-FormaDesigner for Accel Platform 2013 Winter (8.0.5) ×.

#### [回避方法](#page-13-3)

複数タブ、ウィンドウ操作を行わないでください。

#### [復旧方法](#page-9-2)

ありません。

[複数のフォームを持つアプリケーションで、データが登録されない](#page-12-2)

項目 [対象バージョン](#page-11-2) a. [現象](#page-11-3) [条件](#page-11-4) [原因](#page-11-5) [解決方法](#page-11-6) ■ [回避方法](#page-12-1) [復旧方法](#page-0-0)

[対象バージョン](#page-9-10)

- IM-FormaDesigner Version 7.2 の場合
	- IM-FormaDesigner Version 7.2.0 〜 最新バージョン
- IM-FormaDesigner for Accel Platform の場合  $\mathbf{r}$ 
	- IM-FormaDesigner for Accel Platform 2012 Autumn (8.0.1) 〜 最新バージョン

## [現象](#page-9-11)

以下の2つの現象が発生します。

■ アプリケーション種別「標準」の場合

登録画面で入力した値が、更新画面や詳細画面で表示されません。また、データベースにも登録されません。

アプリケーション種別「IM-Workflow」、BIS作成種類「BISフロー」、BIS作成種類「ワークフロー」の場合 申請画面や確認・承認画面で入力した値が、後続の確認・承認画面、詳細画面で表示されません。また、データ ベースにも登録されません。

[条件](#page-9-3)

メインフォーム以外のフォームに配置した画面アイテムを、メインフォームに配置しない。

<span id="page-16-0"></span>以下のアプリケーション種別・BIS作成種類の場合に発生します。

- アプリケーション種別「標準」
- アプリケーション種別「IM-Workflow」
- BIS作成種類「BISフロー」
- BIS作成種類「ワークフロー」 ×.

#### [原因](#page-9-4)

製品の仕様です。

IM-FormaDesigner / IM-BIS では、テーブル設定の対象は、メインフォーム上に配置された「フィールドDB登録」が 有効な画面アイテムです。 複数のフォームをもつアプリケーションでは、メインフォームに配置されていない画面アイテムはテーブル設定の対象 外となるため、テーブルに対応するカラムが作成されず、データが登録されません。 そのため、画面上では該当の画面アイテムの値が空欄で表示されます。

## [解決方法](#page-9-5)

画面で入力した値をデータベースに登録できるようにするには、以下のいずれかの方法で対応してください。

■ 対象の画面アイテムをメインフォームに表示する場合

「アイテムコピー」等を利用して、同じフィールド識別IDで対象の画面アイテムをメインフォームに配置して ください。

対象の画面アイテムをメインフォームに表示させない場合

メインフォームに「隠しパラメータ」を配置し、登録対象の画面アイテムのフィールド識別IDを「隠しパラ メータ」のフィールド識別IDに設定してください。

# コラム

複数のフォームを持つアプリケーションの作り方については、以下を参考にしてください。 [アプリケーションで画面遷移・タブ切替を設定する](http://www.intra-mart.jp/document/library/forma/public/forma_appli_maker_guide/make_imw_app/imw_app_1-4.html)

#### [回避方法](#page-9-6)

ありません。

#### [復旧方法](#page-9-7)

ありません。

# wkhtmltopdf を利用したPDF出力がうまくいかな[い](#page-26-0)

wkhtmltopdf は2023年1月にアーカイブされました。そのため、wkhtmltopdf のセットアップと運用 は非推奨となりました。 wkhtmltopdf のインストーラが提供されている環境では、現行どおり wkhtmltopdf を利用する事は可 能です。 弊社テクニカルサポートセンターでの問合せ対応も引き続き可能です。

クライアントサイドのPDF出力は、2023 Autumn(Hollyhock) からはブラウザ印刷を利用した機能を提 供します。

wkhtmltopdf のPDF出力に代わり利用を検討ください。

次の手段でサーバサイドでPDFを出力している、または出力しようとしている場合は IM-PDFDesigner for Accel Platform の利用を検討ください。

- JavaEE開発モデル PDF出力API
- スクリプト開発モデル PDF出力API
- Office 365 for IM-BIS ファイルアップロードジョブ

#### 関連する現象

注意

- <span id="page-17-0"></span>■ [ロードバランサーを利用している環境で](#page-18-0)PDF出力に失敗する
- <span id="page-17-8"></span>[バーチャルテナント使用時に](#page-21-0)PDF出力に失敗する
- <span id="page-17-9"></span>[IM-SecureSignOn](#page-26-1) for Accel Platform 使用時にPDF出力に失敗する
- <span id="page-17-10"></span>wkhtmltopdf のバージョンアップ後、PDF[に出力する際の倍率が変更される](#page-28-0)
- <span id="page-17-11"></span>[縦方向に改ページが発生する場合、最下部の要素が切れて表示される](#page-30-0)
- <span id="page-17-12"></span>[改ページが発生する場合、改ページ周辺の要素が切れて表示される](#page-32-0)
- <span id="page-17-13"></span>出力されるPDF[のレイアウトが崩れる、または出力されない](#page-34-0)

# [ロードバランサーを利用している環境で](#page-17-0)PDF出力に失敗す[る](#page-18-0)

# コラム

この項目では「wkhtmltopdf を利用したPDF出力機能」について説明します。

### 項目

- <span id="page-17-1"></span>[対象バージョン](#page-4-1)  $\mathbf{r}$
- <span id="page-17-2"></span>[現象](#page-8-0)
- <span id="page-17-3"></span>[条件](#page-9-0) ×.
- <span id="page-17-4"></span>[原因](#page-4-2)
- <span id="page-17-7"></span><span id="page-17-6"></span><span id="page-17-5"></span>[解決方法](#page-5-1) ×.
	- [回避方法](#page-5-2)
	- [復旧方法](#page-6-0)

# [対象バージョン](#page-17-1)

- IM-FormaDesigner Version 7.2 の場合
	- IM-FormaDesigner Version 7.2.0  $\sim$  IM-FormaDesigner Version 7.2.3
- IM-FormaDesigner for Accel Platform の場合

<span id="page-18-0"></span>IM-FormaDesigner for Accel Platform 2012 Autumn (8.0.1) 〜 最新バージョン

## [現象](#page-17-2)

PDF出力に失敗します。 またはPDFが崩れて出力されます。

## [条件](#page-17-3)

ロードバランサーを利用している環境でPDF出力を行う。

以下のアプリケーション種別・BIS作成種類の場合に発生します。

- アプリケーション種別「標準」
- アプリケーション種別「IM-Workflow」
- BIS作成種類「BISフロー」
- BIS作成種類「ワークフロー」

## [原因](#page-17-4)

以下二つのケースで wkhtmltopdf からのリクエストに対して応答が返却されないためです。

- ① wkhtmltopdf からのリクエストが、ロードバランサーを経由してAPサーバへアクセスできない。 統合Windows認証機能が有効な場合などでは、ロードバランサーに wkhtmltopdf からAPサーバへのアクセス が拒否され、エラーが発生します。
- ② wkhtmltopdf からのリクエストが、ロードバランサーを経由すると別APサーバへアクセスされる。 ロードバランサーにより別APサーバへリクエストが振り分けられる場合があります。 別APサーバには当該のセッションが存在しないため、エラーが発生します。

以下の要件、改善モジュールで対応を行っています。

- IM-FormaDesigner Version 7.2 の場合
	- 要件 [#12330](https://issue.intra-mart.jp/issues/12330) PDF出力リクエスト先サーバのベースURLの設定項目の追加
	- IM-FormaDesigner for Accel Platform の場合
		- [forma\\_pdf\\_load\\_balancing-8.0.6.imm](https://product.intra-mart.support/hc/ja/article_attachments/360030398393/forma_pdf_load_balancing-8.0.6.zip)
		- [forma\\_pdf\\_load\\_balancing-8.0.7.imm](https://product.intra-mart.support/hc/ja/article_attachments/360030398413/forma_pdf_load_balancing-8.0.7.zip)
		- [forma\\_pdf\\_load\\_balancing-8.0.8.imm](https://product.intra-mart.support/hc/ja/article_attachments/360030398433/forma_pdf_load_balancing-8.0.8.zip)

コラム これらの改善モジュールは [FAQ](http://imfaq.intra-mart.jp/imqa/faq/detail.asp?baID=1&FAQID=491) で公開されているものと同一のものです。

## [解決方法](#page-17-5)

IM-FormaDesigner Version 7.2 の場合 ٠

以下のパッチを適用することで解決します。

**IM-FormaDesigner Version 7.2.4** 

適用後、要件 [#12330](https://issue.intra-mart.jp/issues/12330) PDF出力リクエスト先サーバのベースURLの設定項目の追加 を参照の上、ベースURLの 設定を行ってください。

IM-FormaDesigner for Accel Platform の場合

[FAQ](http://imfaq.intra-mart.jp/imqa/faq/detail.asp?baID=1&FAQID=491) の手順に従い、ロードバランシング環境のPDF出力改善モジュールを適用してください。

注意 PDF出力改善モジュールは IM-FormaDesigner for Accel Platform 2013 Winter (8.0.5) 以降のバー ジョンで利用可能です。

## [回避方法](#page-17-6)

ありません。

## [復旧方法](#page-17-7)

ありません。

# [バーチャルテナント使用時に](#page-17-8)PDF出力に失敗する

<span id="page-19-1"></span><span id="page-19-0"></span>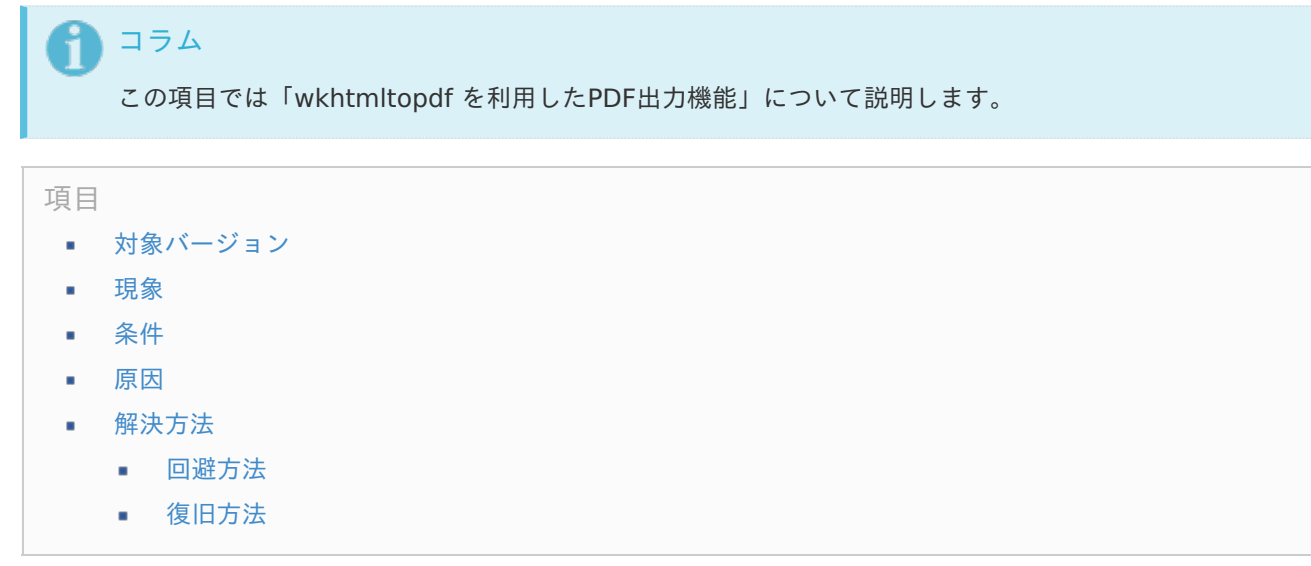

## <span id="page-19-6"></span><span id="page-19-5"></span><span id="page-19-4"></span><span id="page-19-3"></span><span id="page-19-2"></span>[対象バージョン](#page-19-0)

- IM-FormaDesigner Version 7.2 の場合
	- 対象外 A.
- IM-FormaDesigner for Accel Platform の場合  $\mathbf{r}$ 
	- IM-FormaDesigner for Accel Platform 2012 Autumn  $(8.0.1) \sim$  IM-FormaDesigner for Accel ×. Platform 2014 Winter (8.0.8)

## [現象](#page-19-1)

## PDF出力に失敗します。

その際、事象の発生時刻に該当する例外ログに下記のようなスタックトレースが出力されます。

jp.co.intra\_mart.foundation.admin.tenant.InvalidTenantIdException: [E.IWP.ADMIN.CONTEXT.10004] Tenant ID cannot be resolved.

at

jp.co.intra\_mart.system.admin.context.StandardTenantIdValidator.validate(StandardTenantIdValidator.java:190)

at jp.co.intra\_mart.system.admin.tenant.TenantIdProvider.validate(TenantIdProvider.java:108)

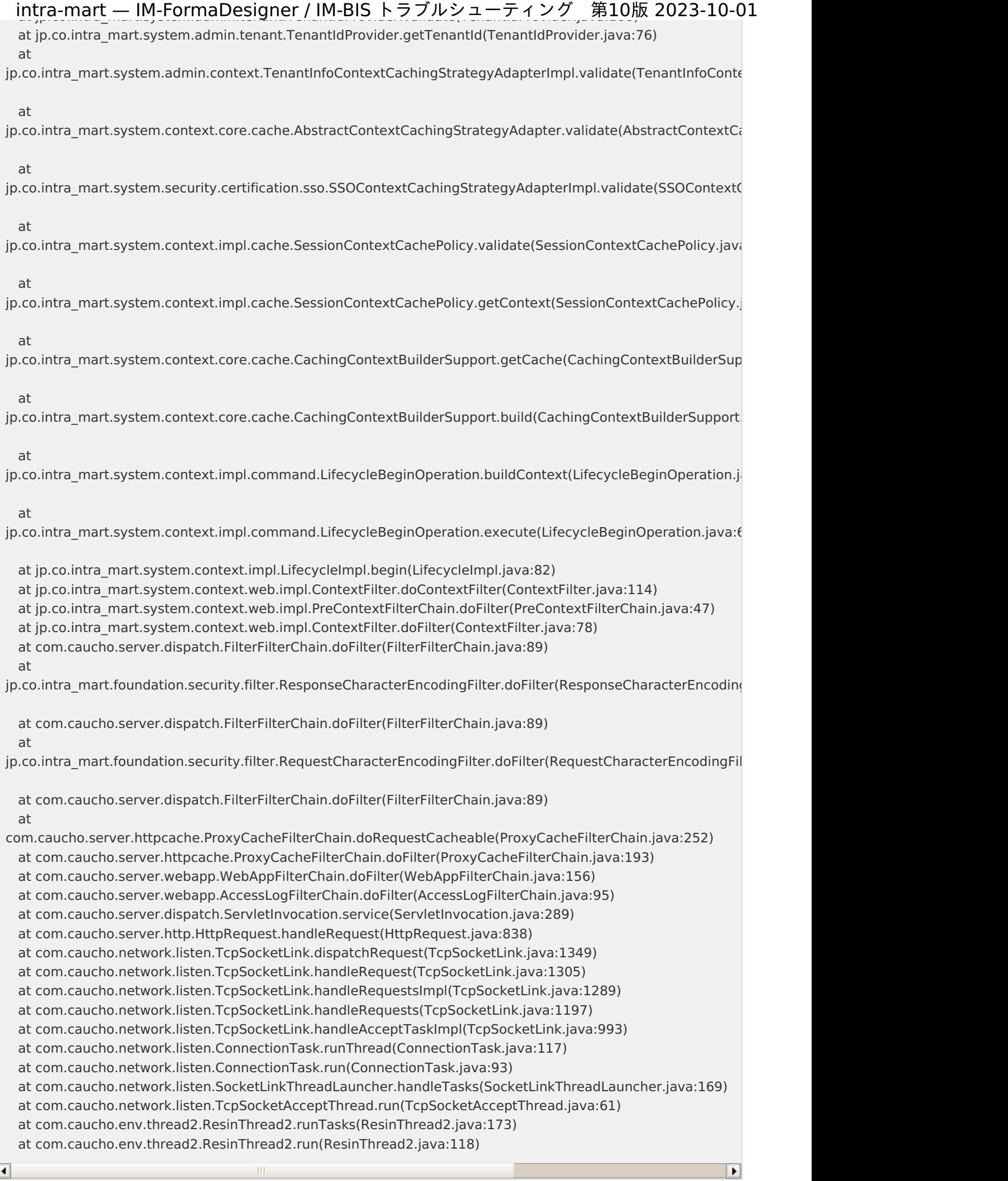

 $\Box$ 

<span id="page-21-0"></span>Exit with code 1 due to http error: 500 Internal Server Error at jp.co.intra\_mart.system.forma.util.WkhtmltopdfProcess.executeCommand(WkhtmltopdfProcess.java:153) ~[classes:na] at ip.co.intra\_mart.system.forma.util.WkhtmltopdfProcess.start(WkhtmltopdfProcess.java:268) ~[classes:na] at jp.co.intra\_mart.foundation.forma.ApplicationPDFConverter.createPDF(ApplicationPDFConverter.java:130) ~[forma-8.0.7-main.jar:na] at jp.co.intra\_mart.system.forma.javascript.api.ApplicationPDFConverterObject.jsFunction\_createPDFToStorage(Ap ~[forma-8.0.7-main.jar:na] at sun.reflect.NativeMethodAccessorImpl.invoke0(Native Method) ~[na:1.7.0\_10] at sun.reflect.NativeMethodAccessorImpl.invoke(NativeMethodAccessorImpl.java:57) ~[na:1.7.0\_10] at sun.reflect.DelegatingMethodAccessorImpl.invoke(DelegatingMethodAccessorImpl.java:43) ~ [na:1.7.0\_10] at java.lang.reflect.Method.invoke(Method.java:601) ~[na:1.7.0\_10] at jp.co.intra\_mart.system.javascript.MemberBox.invoke(MemberBox.java:126) [js-8.0.3-main.jar:na] at jp.co.intra\_mart.system.javascript.FunctionObject.call(FunctionObject.java:442) [js-8.0.3-main.jar:na] at jp.co.intra\_mart.system.javascript.optimizer.OptRuntime.callN(OptRuntime.java:52) [js-8.0.3-main.jar:na] at forma. print. pdf 46 js. c createPDF 1(c:\opt\resin-pro\webapps\imart\WEB-INF\jssp\product\src\forma\print\pdf.js:80) [im\_jssp-8.0.8-main.jar:na] at \_forma.\_print.\_pdf\_46\_js.call(c:\opt\resin-pro\webapps\imart\WEB-INF\jssp\product\src\forma\print\pdf.js) [im\_jssp-8.0.8-main.jar:na] at jp.co.intra\_mart.system.display.ScriptScope.call(ScriptScope.java:156) [im\_jssp-8.0.8-main.jar:na] at jp.co.intra\_mart.system.display.ScriptScope.call(ScriptScope.java:142) [im\_jssp-8.0.8-main.jar:na] at jp.co.intra\_mart.system.display.Content.executeFunction(Content.java:188) [im\_jssp-8.0.8-main.jar:na] at jp.co.intra\_mart.system.javascript.imapi.ContentObject.jsStaticFunction\_executeFunction(ContentObject.java:17 [im\_jssp-8.0.8-main.jar:na] at sun.reflect.NativeMethodAccessorImpl.invoke0(Native Method) ~[na:1.7.0\_10] at sun.reflect.NativeMethodAccessorImpl.invoke(NativeMethodAccessorImpl.java:57) ~[na:1.7.0\_10] at sun.reflect.DelegatingMethodAccessorImpl.invoke(DelegatingMethodAccessorImpl.java:43) ~ [na:1.7.0\_10] at java.lang.reflect.Method.invoke(Method.java:601) ~[na:1.7.0\_10] at jp.co.intra\_mart.system.javascript.MemberBox.invoke(MemberBox.java:126) [js-8.0.3-main.jar:na] at jp.co.intra\_mart.system.javascript.FunctionObject.call(FunctionObject.java:379) [js-8.0.3-main.jar:na] at jp.co.intra\_mart.system.javascript.optimizer.OptRuntime.callN(OptRuntime.java:52) [js-8.0.3-main.jar:na] at forma. common. ajax. server 95 logic 46 js. c createPDF 21(c:\opt\resin-pro\webapps\imart\WEB-INF\jssp\product\src\forma\common\ajax\server\_logic.js:505) [im\_jssp-8.0.8-main.jar:na] at forma. common. ajax. server 95 logic 46 js.call(c:\opt\resin-pro\webapps\imart\WEB-INF\jssp\product\src\forma\common\ajax\server\_logic.js) [im\_jssp-8.0.8-main.jar:na] at jp.co.intra\_mart.system.javascript.ContextFactory.doTopCall(ContextFactory.java:394) [js-8.0.3 main.jar:na] at jp.co.intra\_mart.system.javascript.ScriptRuntime.doTopCall(ScriptRuntime.java:3101) [js-8.0.3 main.jar:na] at forma. common. ajax. server 95 logic 46 js.call(c:\opt\resin-pro\webapps\imart\WEB-INF\jssp\product\src\forma\common\ajax\server\_logic.js) [im\_jssp-8.0.8-main.jar:na] at jp.co.intra\_mart.system.display.ScriptScope.call(ScriptScope.java:156) [im\_jssp-8.0.8-main.jar:na] at jp.co.intra\_mart.system.display.ScriptScope.call(ScriptScope.java:142) [im\_jssp-8.0.8-main.jar:na] at jp.co.intra\_mart.system.servlet.jssp.JsspRpcServlet.invoke(JsspRpcServlet.java:177) [im\_servlets-8.0.5main.jar:na] at jp.co.intra\_mart.system.servlet.jssp.JsspRpcServlet.execute(JsspRpcServlet.java:141) [im\_servlets-8.0.5main.jar:na] at jp.co.intra\_mart.system.servlet.jssp.JsspRpcServlet.doPost(JsspRpcServlet.java:125) [im\_servlets-8.0.5main.jar:na] at javax.servlet.http.HttpServlet.service(HttpServlet.java:159) [javaee-16.jar:na] at javax.servlet.http.HttpServlet.service(HttpServlet.java:97) [javaee-16.jar:na] at com.caucho.server.dispatch.ServletFilterChain.doFilter(ServletFilterChain.java:109) [resin.jar:4.0.40] at jp.co.intra\_mart.system.servlet.jssp.JSSPContextFilter.doFilter(JSSPContextFilter.java:63) [im\_jssp-8.0.8-

main jar:na]

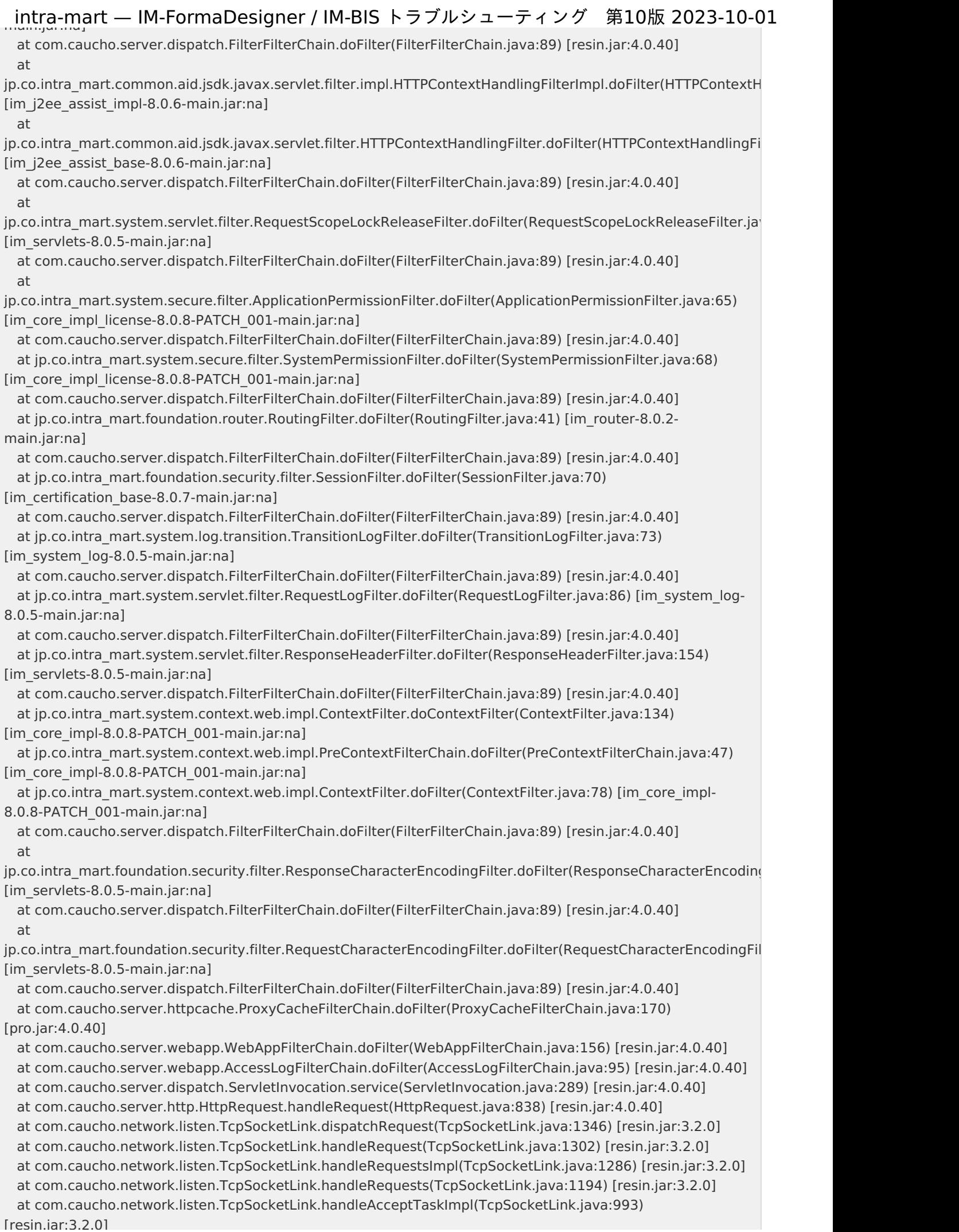

# <sub>.</sub> i<u>ntra-mart</u> — IM-FormaDesigner / IM-BIS トラブルシューティング 第10版 2023-10-01 at com.caucho.network.listen.ConnectionTask.runThread(ConnectionTask.java:117) [resin.jar:3.2.0] at com.caucho.network.listen.ConnectionTask.run(ConnectionTask.java:93) [resin.jar:3.2.0] at com.caucho.network.listen.SocketLinkThreadLauncher.handleTasks(SocketLinkThreadLauncher.java:169) [resin.jar:3.2.0] at com.caucho.network.listen.TcpSocketAcceptThread.run(TcpSocketAcceptThread.java:61) [resin.jar:3.2.0] at com.caucho.env.thread2.ResinThread2.runTasks(ResinThread2.java:173) [resin.jar:4.0.40] at com.caucho.env.thread2.ResinThread2.run(ResinThread2.java:118) [resin.jar:4.0.40]

ь

 $\overline{\blacksquare}$ 

# [条件](#page-19-2)

以下の条件をすべて満たす場合に発生します。

- 1. バーチャルテナントが複数存在する
- 2. リクエスト情報を利用したテナント自動解決機能を有効にしている
- 3. デフォルトテナント以外のテナントからPDF出力を行う

以下のアプリケーション種別・BIS作成種類の場合に発生します。

- アプリケーション種別「標準」
- アプリケーション種別「IM-Workflow」
- BIS作成種類「BISフロー」
- BIS作成種類「ワークフロー」

### [原因](#page-19-3)

製品の不具合です。

リクエスト情報を利用したテナント自動解決機能が有効な場合には、アドオンで開発されたロジックにてテナントが解 決されます。

しかし IM-FormaDesigner が実行したPDFツールからは、アドオンプログラムの要求する形式でリクエストを送るこ とができません。

そのため、PDFツールからのリクエストに対するテナントが解決されず、その場合、デフォルトテナントとしてテナン トが解決されます。

デフォルトテナント以外のテナントからPDF出力を要求した場合、デフォルトテナントには当該のセッション情報が存 在しないため、PDF出力に失敗します。

以下の要件で対応を行っています。

- IM-FormaDesigner for Accel Platform の場合
	- 要件 [#11981](https://issue.intra-mart.jp/issues/11981) リクエスト情報を利用したテナント自動解決機能が有効な場合にPDF出力に失敗します。

## [解決方法](#page-19-4)

以下のアップデートを適用し、設定を行うことで解決します。

- IM-FormaDesigner for Accel Platform の場合 ×.
	- IM-FormaDesigner for Accel Platform 2015 Spring (8.0.9)

上記のアップデートを適用した後、下記ドキュメントにしたがって設定を行ってください。

[リクエスト情報を利用したテナント自動解決機能を利用する場合](http://www.intra-mart.jp/document/library/forma/public/forma_setup_guide/texts/appendix/output_pdf/output_pdf.html#output-pdf-using-tenant-auto-resolve)

ありません。

## [復旧方法](#page-19-6)

ありません。

# [IM-SecureSignOn](#page-17-9) for Accel Platform 使用時にPDF出力に失敗する

<span id="page-24-1"></span><span id="page-24-0"></span>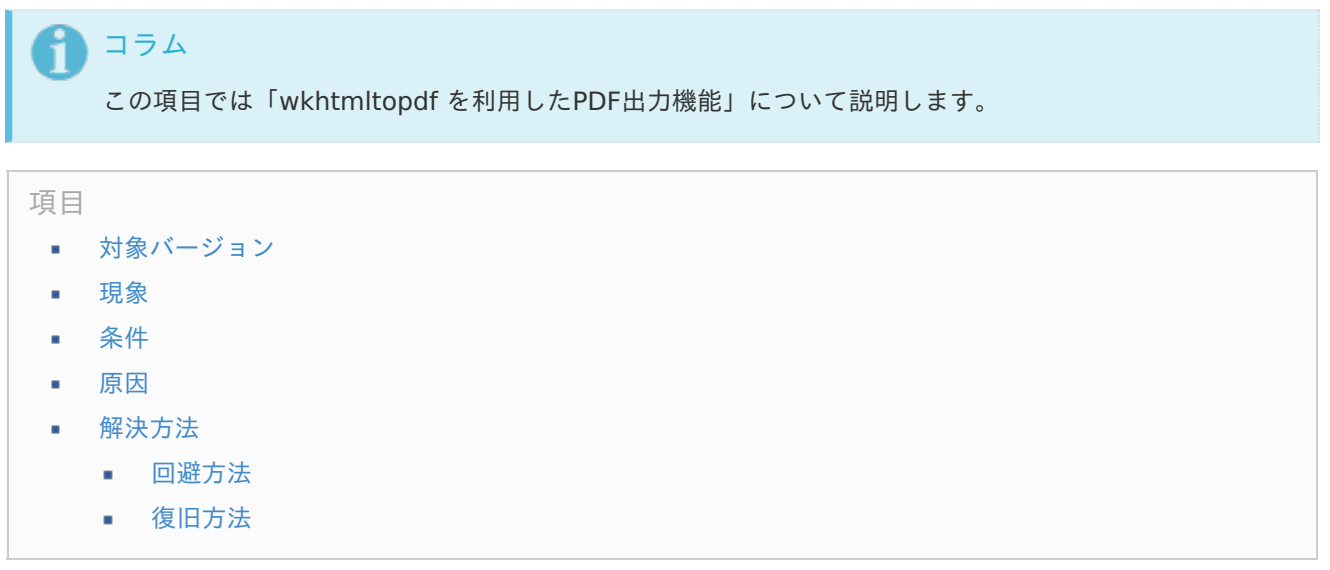

# <span id="page-24-6"></span><span id="page-24-5"></span><span id="page-24-4"></span><span id="page-24-3"></span><span id="page-24-2"></span>[対象バージョン](#page-24-0)

- IM-FormaDesigner Version 7.2 の場合
	- 対象外
- IM-FormaDesigner for Accel Platform の場合
	- IM-FormaDesigner for Accel Platform 2012 Autumn  $(8.0.1) \sim$  IM-FormaDesigner for Accel Platform 2014 Winter (8.0.8)

## [現象](#page-24-1)

PDF出力に失敗します。

その際、事象の発生時刻に該当する例外ログに下記のようなスタックトレースが出力されます。

jp.co.intra\_mart.foundation.admin.tenant.InvalidTenantIdException: [E.IWP.ADMIN.CONTEXT.10004] Tenant ID cannot be resolved. at jp.co.intra\_mart.system.admin.context.StandardTenantIdValidator.validate(StandardTenantIdValidator.java:190) at jp.co.intra\_mart.system.admin.tenant.TenantIdProvider.validate(TenantIdProvider.java:108) at jp.co.intra\_mart.system.admin.tenant.TenantIdProvider.getTenantId(TenantIdProvider.java:76) at jp.co.intra\_mart.system.admin.context.TenantInfoContextCachingStrategyAdapterImpl.validate(TenantInfoConte at jp.co.intra\_mart.system.context.core.cache.AbstractContextCachingStrategyAdapter.validate(AbstractContextCa at jp.co.intra\_mart.system.security.certification.sso.SSOContextCachingStrategyAdapterImpl.validate(SSOContext(

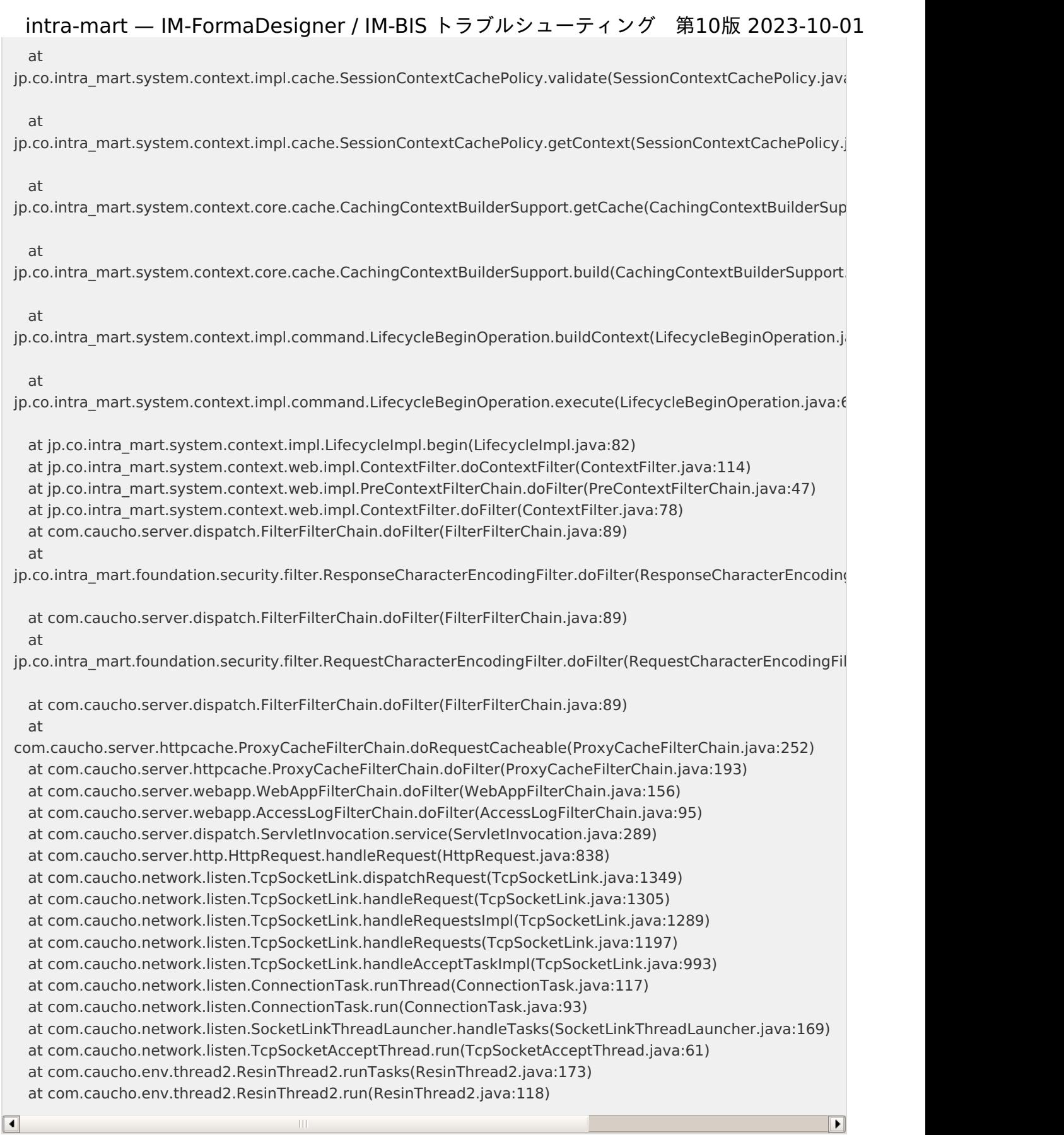

 $\begin{tabular}{|c|c|} \hline \quad \quad & \quad \quad & \quad \quad \\ \hline \quad \quad & \quad \quad & \quad \quad \\ \hline \end{tabular}$ 

また、下記のようなスタックトレースがforma.logに出力されます。

 $\overline{\mathbb{H}}$ 

<span id="page-26-1"></span><span id="page-26-0"></span>Exit with code 1 due to network error: UnknownContentError

at jp.co.intra\_mart.system.forma.util.WkhtmltopdfProcess.executeCommand(WkhtmltopdfProcess.java:86) ~[forma-8.0.8-PATCH\_001-main.jar:na]

at jp.co.intra\_mart.system.forma.util.WkhtmltopdfProcess.start(WkhtmltopdfProcess.java:236) ~[forma-8.0.8-PATCH\_001-main.jar:na]

at jp.co.intra\_mart.foundation.forma.ApplicationPDFConverter.createPDF(ApplicationPDFConverter.java:130) ~[forma-8.0.8-PATCH\_001-main.jar:na]

at jp.co.intra\_mart.foundation.forma.ApplicationPDFConverter.createPDF(ApplicationPDFConverter.java:98) ~[forma-8.0.8-PATCH\_001-main.jar:na]

at

jp.co.intra\_mart.system.forma.javascript.api.ApplicationPDFConverterObject.jsFunction\_createPDFToStorage(Ap ~[forma-8.0.8-PATCH\_001-main.jar:na]

at sun.reflect.NativeMethodAccessorImpl.invoke0(Native Method) ~[na:1.8.0\_45]

at sun.reflect.NativeMethodAccessorImpl.invoke(Unknown Source) ~[na:1.8.0\_45]

at sun.reflect.DelegatingMethodAccessorImpl.invoke(Unknown Source) ~[na:1.8.0\_45]

at java.lang.reflect.Method.invoke(Unknown Source) ~[na:1.8.0\_45]

at jp.co.intra\_mart.system.javascript.MemberBox.invoke(MemberBox.java:126) [js-8.0.3-PATCH\_001main.jar:na]

at jp.co.intra\_mart.system.javascript.FunctionObject.call(FunctionObject.java:442) [js-8.0.3-PATCH\_001main.jar:na]

at jp.co.intra\_mart.system.javascript.optimizer.OptRuntime.callN(OptRuntime.java:52) [js-8.0.3-PATCH\_001main.jar:na]

at forma. print. pdf 46 js. c createPDF 1(c:\resin-pro-

4.0.44\_sso\_2014winter\webapps\sso\_2014winter\WEB-INF\jssp\product\src\forma\print\pdf.js:80) [im\_jssp-8.0.9-main.jar:na]

at forma. print. pdf 46 js.call(c:\resin-pro-4.0.44 sso 2014winter\webapps\sso 2014winter\WEB-INF\jssp\product\src\forma\print\pdf.js) [im\_jssp-8.0.9-main.jar:na]

at jp.co.intra\_mart.system.display.ScriptScope.call(ScriptScope.java:156) [im\_jssp-8.0.9-main.jar:na]

at jp.co.intra\_mart.system.display.ScriptScope.call(ScriptScope.java:142) [im\_jssp-8.0.9-main.jar:na] at jp.co.jntra\_mart.system.display.Content.executeFunction(Content.java:188) [im\_issp-8.0.9-main.jar:na] at

jp.co.intra\_mart.system.javascript.imapi.ContentObject.jsStaticFunction\_executeFunction(ContentObject.java:17 [im\_jssp-8.0.9-main.jar:na]

at sun.reflect.NativeMethodAccessorImpl.invoke0(Native Method) ~[na:1.8.0\_45]

at sun.reflect.NativeMethodAccessorImpl.invoke(Unknown Source) ~[na:1.8.0\_45]

at sun.reflect.DelegatingMethodAccessorImpl.invoke(Unknown Source) ~[na:1.8.0\_45]

at java.lang.reflect.Method.invoke(Unknown Source) ~[na:1.8.0\_45]

at jp.co.intra\_mart.system.javascript.MemberBox.invoke(MemberBox.java:126) [js-8.0.3-PATCH\_001main.jar:na]

at jp.co.intra\_mart.system.javascript.FunctionObject.call(FunctionObject.java:379) [js-8.0.3-PATCH\_001main.jar:na]

at jp.co.intra\_mart.system.javascript.optimizer.OptRuntime.callN(OptRuntime.java:52) [js-8.0.3-PATCH\_001main.jar:na]

at forma. normal. view. list 95 view 46 js. c createPDF 7(c:\resin-pro-

4.0.44\_sso\_2014winter\webapps\sso\_2014winter\WEB-

INF\jssp\product\src\forma\normal\view\list\_view.js:450) [im\_jssp-8.0.9-main.jar:na]

at forma. normal. view. list 95 view 46 js.call(c:\resin-pro-

4.0.44 sso 2014winter\webapps\sso 2014winter\WEB-INF\jssp\product\src\forma\normal\view\list view.js) [im\_jssp-8.0.9-main.jar:na]

at jp.co.intra\_mart.system.javascript.ContextFactory.doTopCall(ContextFactory.java:394) [js-8.0.3-PATCH\_001-main.jar:nal

at jp.co.intra\_mart.system.javascript.ScriptRuntime.doTopCall(ScriptRuntime.java:3101) [js-8.0.3- PATCH\_001-main.jar:na]

at forma. normal. view. list 95 view 46 js.call(c:\resin-pro-

4.0.44 sso\_2014winter\webapps\sso\_2014winter\WEB-INF\jssp\product\src\forma\normal\view\list\_view.js) [im\_jssp-8.0.9-main.jar:na]

at jp.co.intra\_mart.system.display.ScriptScope.call(ScriptScope.java:156) [im\_jssp-8.0.9-main.jar:na]

 $\overline{\bullet}$ 

 $\blacktriangleright$ 

IM-SecureSignOn for Accel Platform を使用している。

以下のアプリケーション種別・BIS作成種類の場合に発生します。

- アプリケーション種別「標準」
- アプリケーション種別「IM-Workflow」
- BIS作成種類「BISフロー」 A.
- BIS作成種類「ワークフロー」

#### [原因](#page-24-3)

製品の不具合です。

IM-SecureSignOn for Accel Platform を利用する場合、リクエスト情報を利用したテナント自動解決機能が有効と なり、

IM-SecureSignOn for Accel Platform が提供するテナント自動解決機能によってテナントが解決されます。 しかし IM-FormaDesigner が実行したPDFツールからは、 IM-SecureSignOn for Accel Platform が提供するテナ ント自動解決機能の要求する形式でリクエストを送ることができません。

そのため、PDFツールからのリクエストに対するテナントが解決されず、エラーが発生し、PDF出力に失敗します。

以下の要件で対応を行っています。

- IM-FormaDesigner for Accel Platform の場合
	- 要件 [#11981](https://issue.intra-mart.jp/issues/11981) リクエスト情報を利用したテナント自動解決機能が有効な場合にPDF出力に失敗します。  $\mathbf{u}$  .

### [解決方法](#page-24-4)

以下のアップデートを適用し、設定を行うことで解決します。

- IM-FormaDesigner for Accel Platform の場合
	- IM-FormaDesigner for Accel Platform 2015 Spring (8.0.9)

上記のアップデートを適用した後、下記ドキュメントにしたがって設定を行ってください。

[IM-SecureSignOn](http://www.intra-mart.jp/document/library/forma/public/forma_setup_guide/texts/appendix/output_pdf/output_pdf.html#common-im-sso) for Accel Platform を利用する場合

#### [回避方法](#page-24-5)

ありません。

#### [復旧方法](#page-24-6)

ありません。

コラム

wkhtmltopdf のバージョンアップ後、PDF[に出力する際の倍率が変更される](#page-17-10)

この項目では「wkhtmltopdf を利用したPDF出力機能」について説明します。

<span id="page-28-0"></span>項目

- <span id="page-28-1"></span>[対象バージョン](#page-9-10) ×.
- <span id="page-28-2"></span>[現象](#page-9-11) ×.
- <span id="page-28-3"></span>[条件](#page-9-3) ٠
- <span id="page-28-4"></span>[原因](#page-9-4) ×.
- <span id="page-28-7"></span><span id="page-28-6"></span><span id="page-28-5"></span>[解決方法](#page-9-6)
	- [回避方法](#page-9-7)
	- [復旧方法](#page-9-8)

## [対象バージョン](#page-28-1)

- IM-FormaDesigner Version 7.2 の場合
	- 対象外
- IM-FormaDesigner for Accel Platform の場合
	- バージョンに関わらず発生します。

## [現象](#page-28-2)

- wkhtmltopdf のバージョンアップ後に出力したPDFで以下のような事象が発生する。 ×.
	- 出力したPDFに改ページが発生する。 ×.
	- 出力したPDFの横幅が見切れた状態になる。

### [条件](#page-28-3)

wkhtmltopdf を 0.11.0 rc1 以前から 0.12.0 以降にバージョンアップする。

以下のアプリケーション種別・BIS作成種類の場合に発生します。

- アプリケーション種別「標準」
- アプリケーション種別「IM-Workflow」
- BIS作成種類「BISフロー」
- BIS作成種類「ワークフロー」

## [原因](#page-28-4)

wkhtmltopdf でのPDF出力時の自動倍率調整が、バージョンによって以下のように異なるために発生します。

■ wkhtmltopdf 0.11.0 rc1 以前のバージョン

アプリケーションの内容がPDFの1ページに収まるように縮小され、出力されます。

×. wkhtmltopdf 0.12.0 以降のバージョン

固定の倍率で出力されるため、設定の用紙サイズからはみ出す場合、以下のように出力されます。

縦幅が長い

改ページした上で出力されます。

横幅が長い  $\overline{\phantom{a}}$ 

はみ出した端の部分が切れた状態で出力されます。

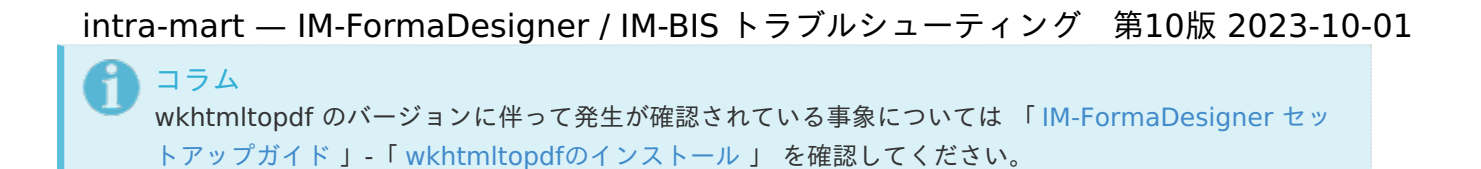

以下の要件で対応を行っています。

- IM-FormaDesigner for Accel Platform の場合
	- 要件 [#12365](https://issue.intra-mart.jp/issues/12365) PDF出力時に利用するwkhtmltopdfコマンドを実行する際のオプションを設定できるように します

#### [解決方法](#page-28-5)

PDFが適切な倍率で出力されるよう、PDF出力のためのオプションを設定します。 使用するオプションについては、使用可能なオプションの中から目的に合わせて設定してください。

解決方法は以下の2通りがあります。目的に合わせて設定してください。

1. すべてのアプリケーションの設定を変更したい場合

PDF出力時のオプション設定は、 IM-FormaDesigner for Accel Platform 2013 Winter (8.0.5) 以降で設定 できます。 IM-FormaDesigner for Accel Platform 2013 Winter (8.0.5) 以降でない場合には、アップデー トしてください。 アップデートを行った後、PDFが適切な倍率で出力されるよう、オプションを設定してください。 詳しくは下記ドキュメントを参照してください。

wkhtmltopdf[のコマンドオプション](http://www.intra-mart.jp/document/library/forma/public/forma_setup_guide/texts/appendix/output_pdf/output_pdf.html#wkhtmltopdf-command-option)

2. IM-FormaDesigner for Accel Platform 2013 Winter (8.0.5) 以前、または特定のアプリケーションのみ設定 を変更したい場合

プログラムでPDF出力処理を実装してください。 実装したプログラム内で、PDF出力のオプションを設定することができます。 実装したプログラム内でPDFが適切な倍率で出力されるよう、オプションを設定してください。 詳しくは下記ドキュメントを参照してください。

IM-FormaDesigner [プログラミングガイド](http://www.intra-mart.jp/document/library/forma/public/forma_programming_guide/texts/print_pdf/index.html) - 8. PDF出力処理

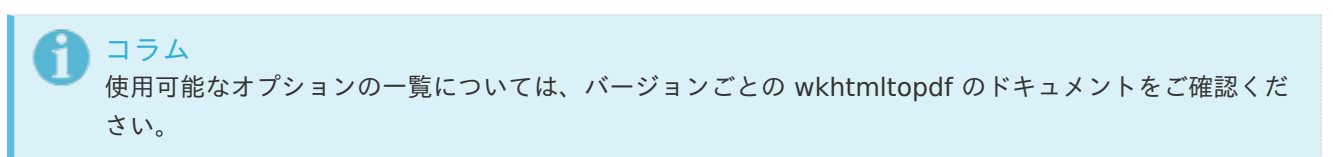

#### [回避方法](#page-28-6)

ありません。

#### [復旧方法](#page-28-7)

ありません。

[縦方向に改ページが発生する場合、最下部の要素が切れて表示される](#page-17-11)

<span id="page-30-2"></span><span id="page-30-1"></span><span id="page-30-0"></span>intra-mart — IM-FormaDesigner / IM-BIS トラブルシューティング 第10版 2023-10-01 コラム ĭ この項目では「wkhtmltopdf を利用したPDF出力機能」について説明します。 項目 [対象バージョン](#page-10-3)  $\bar{a}$ [現象](#page-10-4) [条件](#page-10-5) ٠ [原因](#page-10-6) [解決方法](#page-10-7) ٠ ■ [回避方法](#page-10-8) [復旧方法](#page-12-5)

<span id="page-30-7"></span><span id="page-30-6"></span><span id="page-30-5"></span><span id="page-30-4"></span><span id="page-30-3"></span>[対象バージョン](#page-30-1)

- IM-FormaDesigner Version 7.2 の場合
	- 対象外
- IM-FormaDesigner for Accel Platform の場合
	- バージョンに関わらず発生します。

### [現象](#page-30-2)

出力したPDF内で縦方向に改ページが発生する場合、最下部の要素が切れて表示されます。

## [条件](#page-30-3)

- 以下のバージョンの wkhtmltopdf を使用する。 ٠
	- $-0.12.0$
	- 0.12.1

以下のアプリケーション種別・BIS作成種類の場合に発生します。

- アプリケーション種別「標準」
- アプリケーション種別「IM-Workflow」
- BIS作成種類「BISフロー」
- BIS作成種類「ワークフロー」

### [原因](#page-30-4)

wkhtmltopdf の不具合です。

wkhtmltopdf 0.12.0、0.12.1 において当事象が確認されています。

# [解決方法](#page-30-5)

wkhtmltopdf 0.12.2 にアップデートしてください。

#### [回避方法](#page-30-6)

改ページが発生しないよう、PDF出力のためのオプションを設定します。 使用するオプションについては、使用可能なオプションの中から目的に合わせて選択してください。 intra-mart — IM-FormaDesigner / IM-BIS トラブルシューティング 第10版 2023-10-01

オプションの指定方法は以下の2通りがあります。目的に合わせて選択してください。

1. すべてのアプリケーションの設定を変更したい場合

PDF出力時のオプション設定は、 IM-FormaDesigner for Accel Platform 2013 Winter (8.0.5) 以降で設定 できます。 IM-FormaDesigner for Accel Platform 2013 Winter (8.0.5) 以降でない場合には、アップデー トしてください。 アップデートを行った後、改ページが発生しないよう、適切なオプションを設定してください。 詳しくは下記ドキュメントを参照してください。

wkhtmltopdf[のコマンドオプション](http://www.intra-mart.jp/document/library/forma/public/forma_setup_guide/texts/appendix/output_pdf/output_pdf.html#wkhtmltopdf-command-option)

2. 特定のアプリケーションのみ設定を変更したい場合

プログラムでPDF出力処理を実装してください。 実装したプログラム内で、PDF出力のオプションを設定することができます。 改ページが発生しないよう、適切なオプションを設定してください。 詳しくは下記ドキュメントを参照してください。

IM-FormaDesigner [プログラミングガイド](http://www.intra-mart.jp/document/library/forma/public/forma_programming_guide/texts/print_pdf/index.html) - 8. PDF出力処理

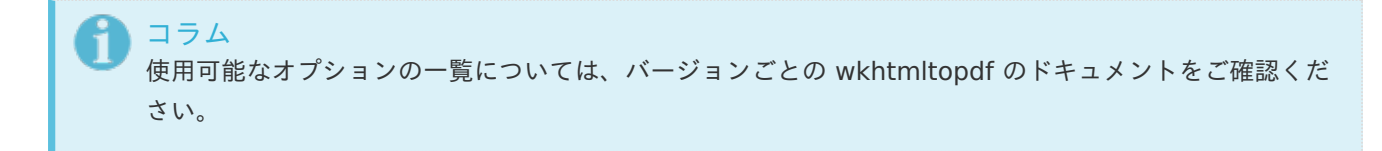

#### [復旧方法](#page-30-7)

ありません。

[改ページが発生する場合、改ページ周辺の要素が切れて表示される](#page-17-12)

<span id="page-31-1"></span><span id="page-31-0"></span>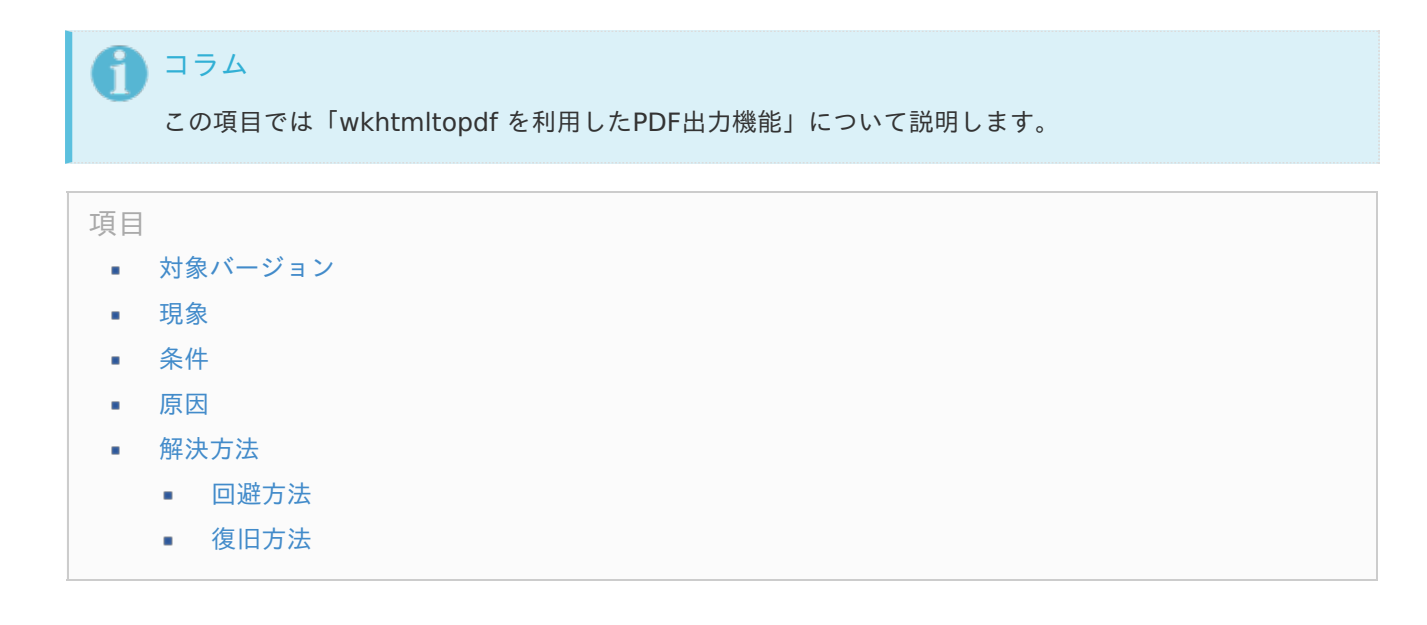

<span id="page-31-6"></span><span id="page-31-5"></span><span id="page-31-4"></span><span id="page-31-3"></span><span id="page-31-2"></span>[対象バージョン](#page-31-0)

- IM-FormaDesigner Version 7.2 の場合 ×.
	- バージョンに関わらず発生します。

- <span id="page-32-0"></span>IM-FormaDesigner for Accel Platform の場合
	- バージョンに関わらず発生します。

### [現象](#page-31-1)

改ページ周辺の要素が切れて表示されます。

## [条件](#page-31-2)

出力したPDF内で改ページが発生する場合に、事象が再現します。  $\mathbf{r}$ 

以下のアプリケーション種別・BIS作成種類の場合に発生します。

- アプリケーション種別「標準」
- アプリケーション種別「IM-Workflow」
- BIS作成種類「BISフロー」
- BIS作成種類「ワークフロー」

#### [原因](#page-31-3)

製品仕様に起因した事象です。

PDF出力機能では、wkhtmltopdfというWebkitベースのブラウザエンジンによるブラウザ印刷を利用しています。 IM-FormaDesignerで作成した画面は絶対座標にてレイアウトされており、ブラウザ印刷した際に任意の位置で改 ページさせることはできず、ブラウザエンジン側で改ページ位置が決定されます。

そのため、PDF出力時に意図しない位置で改ページが発生し、レイアウトが崩れてしまうケースがあります。

### <span id="page-32-1"></span>[解決方法](#page-31-4)

ありません。

#### <span id="page-32-2"></span>[回避方法](#page-31-5)

改ページが発生しないよう、PDF出力のためのオプションを設定します。 使用するオプションについては、使用可能なオプションの中から目的に合わせて選択してください。

オプションの指定方法は以下の2通りがあります。目的に合わせて選択してください。

1. すべてのアプリケーションの設定を変更したい場合

PDF出力時のオプション設定は、 IM-FormaDesigner for Accel Platform 2013 Winter (8.0.5) 以降で設定 できます。 IM-FormaDesigner for Accel Platform 2013 Winter (8.0.5) 以降でない場合には、アップデー トしてください。 アップデートを行った後、改ページが発生しないよう、適切なオプションを設定してください。 詳しくは下記ドキュメントを参照してください。

wkhtmltopdf[のコマンドオプション](http://www.intra-mart.jp/document/library/forma/public/forma_setup_guide/texts/appendix/output_pdf/output_pdf.html#wkhtmltopdf-command-option)

2. 特定のアプリケーションのみ設定を変更したい場合

プログラムでPDF出力処理を実装してください。 実装したプログラム内で、PDF出力のオプションを設定することができます。 改ページが発生しないよう、適切なオプションを設定してください。 詳しくは下記ドキュメントを参照してください。

IM-FormaDesigner [プログラミングガイド](http://www.intra-mart.jp/document/library/forma/public/forma_programming_guide/texts/print_pdf/index.html) - 8. PDF出力処理 intra-mart — IM-FormaDesigner / IM-BIS トラブルシューティング 第10版 2023-10-01

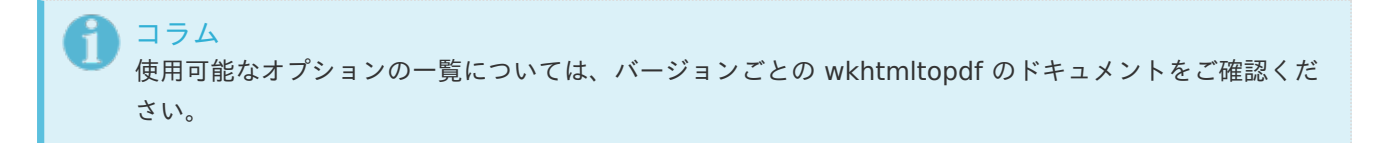

#### <span id="page-33-0"></span>[復旧方法](#page-31-6)

ありません。

## 出力されるPDF[のレイアウトが崩れる、または出力されない](#page-17-13)

<span id="page-33-5"></span><span id="page-33-4"></span>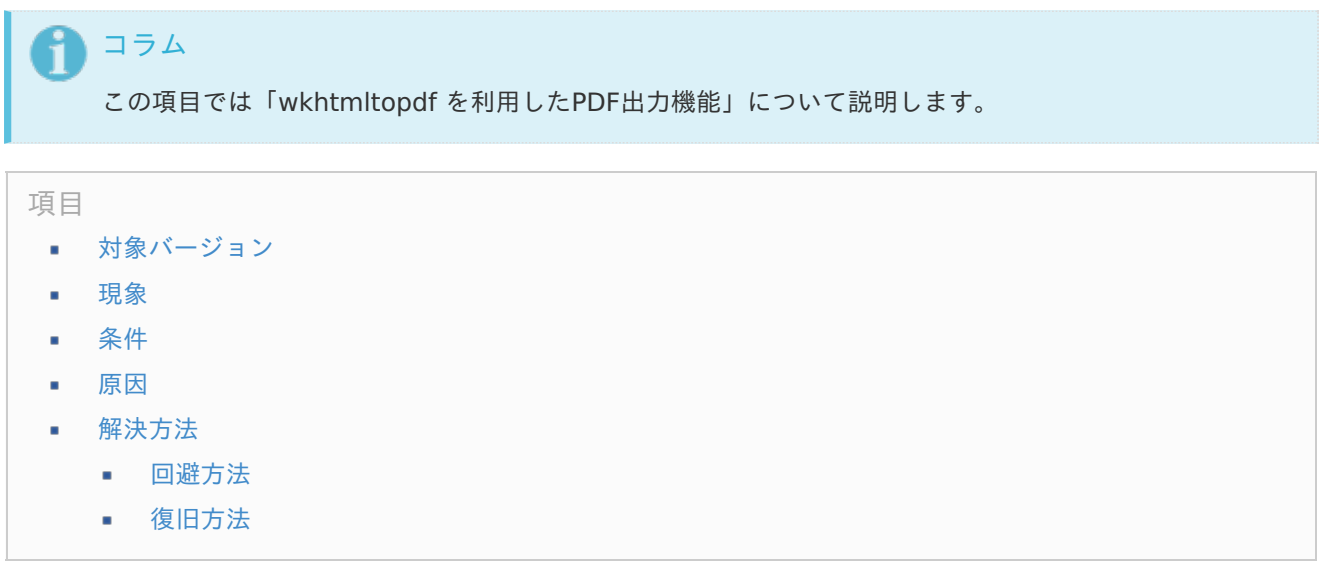

# <span id="page-33-10"></span><span id="page-33-9"></span><span id="page-33-8"></span><span id="page-33-7"></span><span id="page-33-6"></span><span id="page-33-1"></span>[対象バージョン](#page-33-4)

- IM-FormaDesigner Version 7.2 の場合
	- バージョンに関わらず発生します。
- IM-FormaDesigner for Accel Platform の場合 ×.
	- バージョンに関わらず発生します。

### <span id="page-33-2"></span>[現象](#page-33-5)

出力されたPDFのレイアウトが崩れる。または一部の項目が表示されない。 または、PDFが出力されない。

### <span id="page-33-3"></span>[条件](#page-33-6)

明細テーブルや、データソース定義と連携するアイテム(例:一覧選択、セレクトボックス)などの、 JavaScript に よる動的なHTMLの生成を行う画面アイテムを配置しているアプリケーションを、出力しようとする。

以下のアプリケーション種別・BIS作成種類の場合に発生します。

- アプリケーション種別「標準」
- アプリケーション種別「IM-Workflow」
- ×. BIS作成種類「BISフロー」

<span id="page-34-0"></span>BIS作成種類「ワークフロー」

#### <span id="page-34-1"></span>[原因](#page-33-7)

wkhtmltopdf によるPDF出力では、通常のブラウザから IM-FormaDesigner で作成されたアプリケーションを表示 するときと同じく、動的なHTMLの生成のために JavaScript が実行されます。

明細テーブルや、データソース定義と連携するアイテム(例:一覧選択、セレクトボックス)などの、JavaScript に よる動的なHTMLの生成を行う画面アイテムによる画面生成には、ある程度の時間を要します。

そのため、それらのアイテムの配置次第では、標準のPDF出力の待ち時間の設定では画面生成が完了せず、PDF出力に 失敗する場合があります。

以下の要件で対応を行っています。

- IM-FormaDesigner Version 7.2 の場合
	- 対象外
- IM-FormaDesigner for Accel Platform の場合
	- 要件 [#12365](https://issue.intra-mart.jp/issues/12365) PDF出力時に利用するwkhtmltopdfコマンドを実行する際のオプションを設定できるように します

### <span id="page-34-2"></span>[解決方法](#page-33-8)

PDF出力の「画面表示時の処理の待ち時間」に関するオプションを、画面アイテムによる動的なHTMLの生成が完了す るために必要な時間に合わせて設定してください。

IM-FormaDesigner Version 7.2 の場合

プログラムでPDF出力処理を実装してください。 実装したプログラム内で、PDF出力のオプションを設定することができます。 以下のオプションに、画面アイテムによる動的なHTMLの生成が完了するために必要な時間を設定してくださ い。

- wkhtmltopdf 0.9.9 の場合
	- **redirect-delay**
- wkhtmltopdf 0.10.0 rc1 以降の場合 ×.
	- **i** javascript-delay

詳しくは下記ドキュメントを参照してください。

IM-FormaDesigner Ver.7.2 [プログラミングガイド](http://www.intra-mart.jp/download/product/v72_doc/im_forma_designer/programing_guide_v72.pdf) - 5 PDF出力処理プログラム

IM-FormaDesigner for Accel Platform の場合

オプションの設定方法は以下の2通りがあります。目的に合わせて選択してください。

1. すべてのアプリケーションの設定を変更したい場合

PDF出力時のオプション設定は、 IM-FormaDesigner for Accel Platform 2013 Winter (8.0.5) 以降 で設定できます。 IM-FormaDesigner for Accel Platform 2013 Winter (8.0.5) 以降でない場合に は、アップデートしてください。

アップデートを適用した後、以下のオプションに、画面アイテムによる動的なHTMLの生成が完了するた めに必要な時間を設定してください。

- wkhtmltopdf 0.9.9 の場合
	- redirect-delay
- wkhtmltopdf 0.10.0 rc1 以降の場合

**i** javascript-delay

詳しくは下記ドキュメントを参照してください。

PDF出力時の「wkhtmltopdf[」オプションを設定する](http://www.intra-mart.jp/document/library/forma/public/forma_appli_maker_guide/maintain_forma_application/forma_advanced_settings.html#pdfwkhtmltopdf)

2. IM-FormaDesigner for Accel Platform 2013 Winter (8.0.5) 以前、または特定のアプリケーションの み設定を変更したい場合

プログラムでPDF出力処理を実装してください。 実装したプログラム内で、PDF出力のオプションを設定することができます。 以下のオプションに、画面アイテムによる動的なHTMLの生成が完了するために必要な時間を設定してく ださい。

- wkhtmltopdf 0.9.9 の場合
	- **redirect-delay**
- wkhtmltopdf 0.10.0 rc1 以降の場合
	- **i** javascript-delay

詳しくは下記ドキュメントを参照してください。

IM-FormaDesigner [プログラミングガイド](http://www.intra-mart.jp/document/library/forma/public/forma_programming_guide/texts/print_pdf/index.html) - 8. PDF出力処理

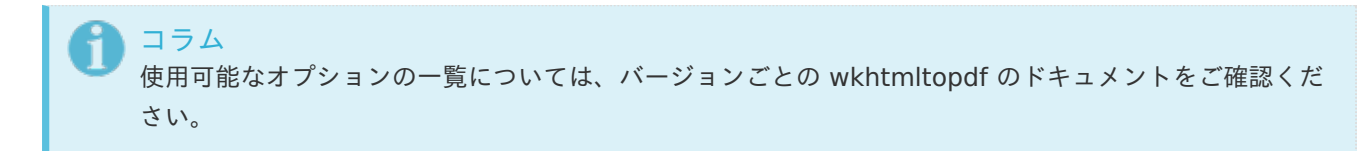

#### <span id="page-35-0"></span>[回避方法](#page-33-9)

ありません。

#### <span id="page-35-1"></span>[復旧方法](#page-33-10)

ありません。

# 処理できない

関連する現象

- [登録データを複数人で更新するとエラーが発生する](#page-36-0)
- <span id="page-35-2"></span>[同一案件に対する処理を同時に行うとエラーが発生する](#page-38-0) ×
- IM-Workflow の処理API・Webサービスから、 IM-FormaDesigner / IM-BIS [のフローを利用できない](#page-39-0)
- PDF[を出力した後に承認を行うとエラーが発生する](#page-18-0) ٠
- PDF[を出力した後に承認を行うと入力チェックエラーが発生する](#page-46-0)
- PDF[を出力した後に承認を行うと入力チェックが行われず、データベースに反映されない](#page-48-0) ٠

[登録データを複数人で更新するとエラーが発生する](#page-34-1)

<span id="page-36-0"></span>項目

- [対象バージョン](#page-9-0) ×.
- [現象](#page-4-2) ٠
- [条件](#page-5-0) ×
- [原因](#page-5-1) ×.
- [解決方法](#page-5-2)
	- [回避方法](#page-6-0)
	- [復旧方法](#page-10-0)

[対象バージョン](#page-17-8)

- IM-FormaDesigner Version 7.2 の場合
	- IM-FormaDesigner Version 7.2.0 〜 最新バージョン
- IM-FormaDesigner for Accel Platform の場合
	- IM-FormaDesigner for Accel Platform 2012 Autumn (8.0.1) 〜 最新バージョン

### [現象](#page-17-9)

アプリケーション種別「標準」で、 登録されたデータを複数人で更新すると、エラーが発生し、登録データの更新に 失敗します。

また、以下のエラーメッセージが画面に表示されます。

更新できませんでした。 既に他のユーザーに更新されています。

### コラム

本記事の「現象」のエラーが発生する際、ログにエラーメッセージが出力されます。 詳しくは、以下の記事を確認してください。 [ログの内容について](index.html#log) - [ログに「既に他のユーザに更新されています。」と出力される](index.html#log-92159)

#### [条件](#page-17-10)

以下の順のように操作する。

- 1. 複数のユーザが同一の登録されたデータ(同一insertIDのデータ)を画面に表示する。
- 2. 先に一方のユーザが表示された登録データを更新する。
- 3. 他方のユーザが、画面の再表示せず、登録データを更新する。

以下のアプリケーション種別・BIS作成種類の場合に発生します。

■ アプリケーション種別「標準」

### [原因](#page-17-11)

製品の仕様です。

変更前の登録データを使用して、変更された登録データを処理できないよう、製品内部で排他制御を行っています。

ありません。

#### [回避方法](#page-17-13)

一覧画面から再度処理を行ってください。

#### [復旧方法](#page-17-1)

ありません。

[同一案件に対する処理を同時に行うとエラーが発生する](#page-35-2)

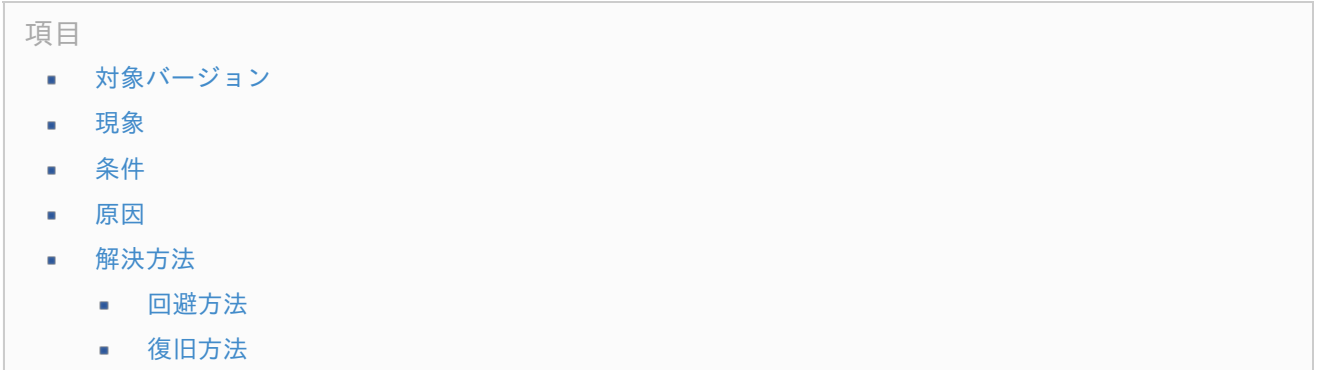

### [対象バージョン](#page-17-2)

- IM-FormaDesigner Version 7.2 の場合
	- IM-FormaDesigner Version 7.2.0 ~ 最新バージョン
- IM-FormaDesigner for Accel Platform の場合
	- IM-FormaDesigner for Accel Platform 2012 Autumn (8.0.1) ~ 最新バージョン
- IM-BIS for Accel Platform の場合 ×.
	- IM-BIS for Accel Platform 2012 Winter (8.0.0) ~ 最新バージョン

# [現象](#page-17-3)

案件の処理(一時保存・申請・承認・承認終了)の際、エラーが発生し、案件の処理(一時保存・申請・承認・承認終 了)に失敗します。

また、以下のエラーメッセージが画面に表示されます。

2017 Spring以前 ×.

処理に失敗しました。システム管理者に連絡してください。

2017 Summer以降  $\mathbf{r}$ 

> 処理に失敗しました。別タブで処理が行われたか、他のユーザによって処理が行われたため、案件の状態が更新され ています。画面を開き直して再度処理を実行してください。

<span id="page-38-0"></span>コラム 本記事の「現象」のエラーが発生する際、ログにエラーメッセージが出力されます。 詳しくは、以下の記事を確認してください。 intra-mart — IM-FormaDesigner / IM-BIS トラブルシューティング 第10版 2023-10-01

[ログの内容について](index.html#log) - [ログに「既に他のユーザに更新されています。」と出力される](index.html#log-92159)

#### [条件](#page-17-4)

- 以下の手順のように複数のユーザが同一案件に対して同時に処理を行う。 ×.
	- 1. 処理待ちノードを複数持つ同一の案件で、複数のユーザが別々のノードで同一の案件情報を画面に表示 する。
	- 2. 先に一方のユーザが、表示された案件情報の更新や承認を行う。
	- 3. 他方のユーザが、画面を再表示せず、案件情報の更新や承認を行う。

コラム

以下の場合、同一案件内で処理待ちノードが複数発生します。

- 同期開始・終了ノード間に複数のノードを配置する。
- 縦配置ノードに複数の処理対象者を指定する。
- 分岐開始・終了ノード間に複数のノードを配置し、分岐開始ノードに複数のノードへ分岐する分岐 条件を設定する。
- また、同一ユーザが複数のブラウザや複数のタブで同一の案件の処理を行う場合も該当します。
	- 1. 一時保存した案件に対して、同一ユーザが複数タブで申請画面を表示する。
	- 2. 一方のタブで申請または一時保存を行った後、もう一方のタブで申請または一時保存を行う。

注意 後者の操作は[リリースノート](http://www.intra-mart.jp/document/library/iap/public/iap_release_note/texts/limitations/ui.html#limitation-25840)の制限事項に、サポート対象外であることが明記されています。

以下のアプリケーション種別・BIS作成種類の場合に発生します。

- アプリケーション種別「IM-Workflow」
- BIS作成種類「BISフロー」
- BIS作成種類「ワークフロー」

#### [原因](#page-17-5)

製品の仕様です。

変更前の案件情報を使用して、変更された案件情報に対して処理を行うことができないよう、製品内部で排他制御を 行っています。

複数の処理待ちノードのうち、1つのノードで処理(一時保存・申請・承認)が行われた場合も、案件情報の変更とし て扱っています。

そのため、案件情報を再取得せずに後続の処理(一時保存・申請・承認・承認終了)を行うと、エラーが発生します。

#### [解決方法](#page-17-6)

ありません。

一覧画面から再度処理を行ってください。

#### [復旧方法](#page-19-0)

ありません。

<span id="page-39-0"></span>IM-Workflow の処理API・Webサービスから、 [IM-FormaDesigner](#page-34-2) / IM-BIS のフローを利 用できな[い](#page-39-0)

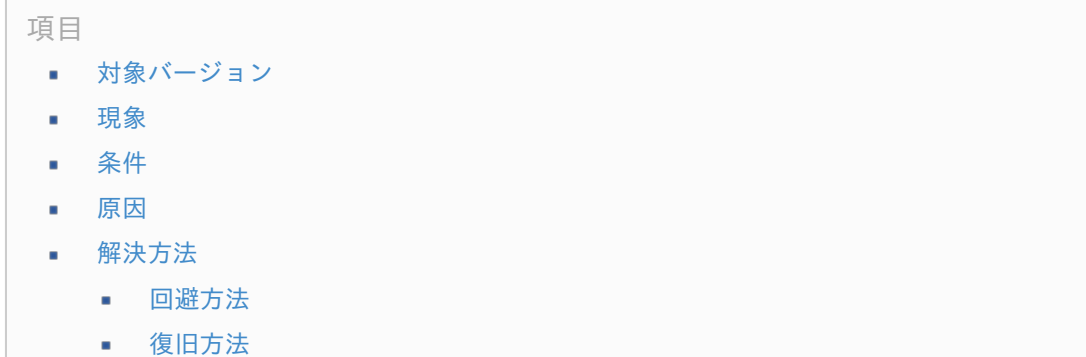

## [対象バージョン](#page-19-1)

- IM-FormaDesigner Version 7.2 の場合
	- IM-FormaDesigner Version 7.2.0 ~ 最新バージョン
	- IM-FormaDesigner for Accel Platform の場合
		- IM-FormaDesigner for Accel Platform 2012 Autumn (8.0.1) ~ 最新バージョン
- IM-BIS for Accel Platform の場合
	- IM-BIS for Accel Platform 2012 Winter (8.0.0) ~ 最新バージョン

## [現象](#page-19-2)

IM-Workflow の処理API·Webサービスから、 IM-FormaDesigner / IM-BIS のフローを利用 (申請/処理など)する と、エラーが発生します。

### [条件](#page-19-3)

IM-Workflow の処理API・Webサービスから、IM-FormaDesigner / IM-BIS のフローを利用(申請/処理など)す る。

以下のアプリケーション種別・BIS作成種類の場合に発生します。

- アプリケーション種別「IM-Workflow」
- BIS作成種類「BISフロー」
- BIS作成種類「ワークフロー」

#### [原因](#page-19-4)

IM-Workflow の処理API・Webサービスでは IM-FormaDesigner / IM-BIS のフローを利用することはできません。

以下の要件で、 IM-FormaDesigner / IM-BIS の処理API・Webサービスを公開しています。 intra-mart — IM-FormaDesigner / IM-BIS トラブルシューティング 第10版 2023-10-01

- 要件 [#20855](https://issue.intra-mart.jp/issues/20855) IM-FormaDesignerの処理API · Webサービスを公開します。
- 要件 [#10969](https://issue.intra-mart.jp/issues/10969) IM-BISの処理API · Webサービスを公開します。

#### [解決方法](#page-19-5)

以下のアップデートを適用することで、 IM-FormaDesigner / IM-BIS の処理API・Webサービスを使用できます。 アップデート後、 IM-FormaDesigner / IM-BIS の処理API・Webサービスを用いて、 IM-FormaDesigner / IM-BIS のフローを使用してください。

- IM-FormaDesigner Version 7.2 の場合
	- 対象外 A.
- IM-FormaDesigner for Accel Platform の場合
	- IM-FormaDesigner for Accel Platform 2015 Summer (8.0.10) **Burning**
- IM-BIS for Accel Platform の場合 ×.
	- IM-BIS for Accel Platform 2015 Summer (8.0.8)

#### [回避方法](#page-19-6)

ありません。

#### [復旧方法](#page-24-0)

ありません。

# PDF[を出力した後に承認を行うとエラーが発生する](#page-35-0)

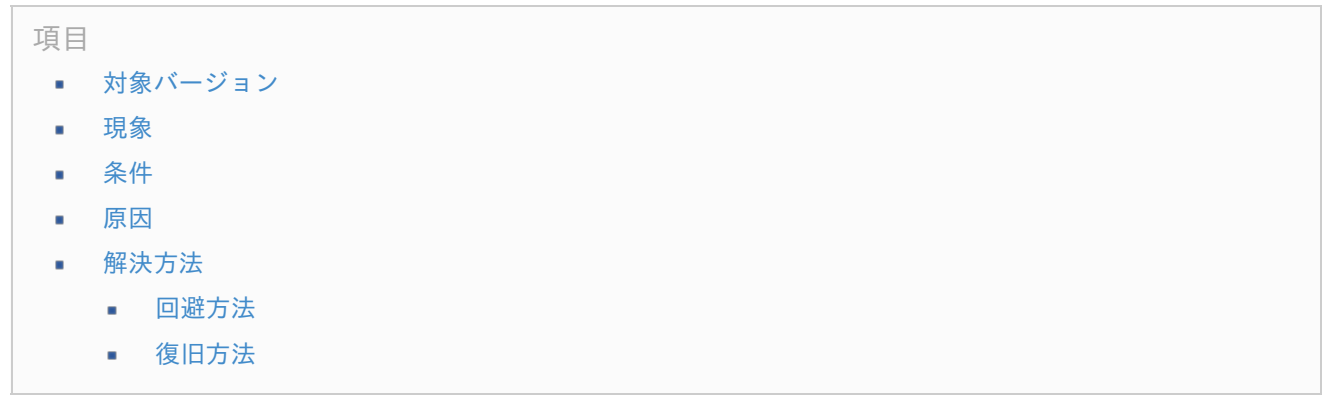

[対象バージョン](#page-24-1)

- IM-FormaDesigner for Accel Platform の場合
	- IM-FormaDesigner for Accel Platform 2012 Autumn  $(8.0.1) \sim$  IM-FormaDesigner for Accel a. Platform 2015 Spring (8.0.9)

## [現象](#page-24-2)

PDFを出力した後に承認を行うと、「エラーが発生しました。システム管理者に連絡してください。」というエラー メッセージが画面上に表示され、承認に失敗します。

コラム 再申請時または更新時も同様です。

H

# その際、事象の発生時刻に該当する例外ログに下記のようなスタックトレースが出力されます。

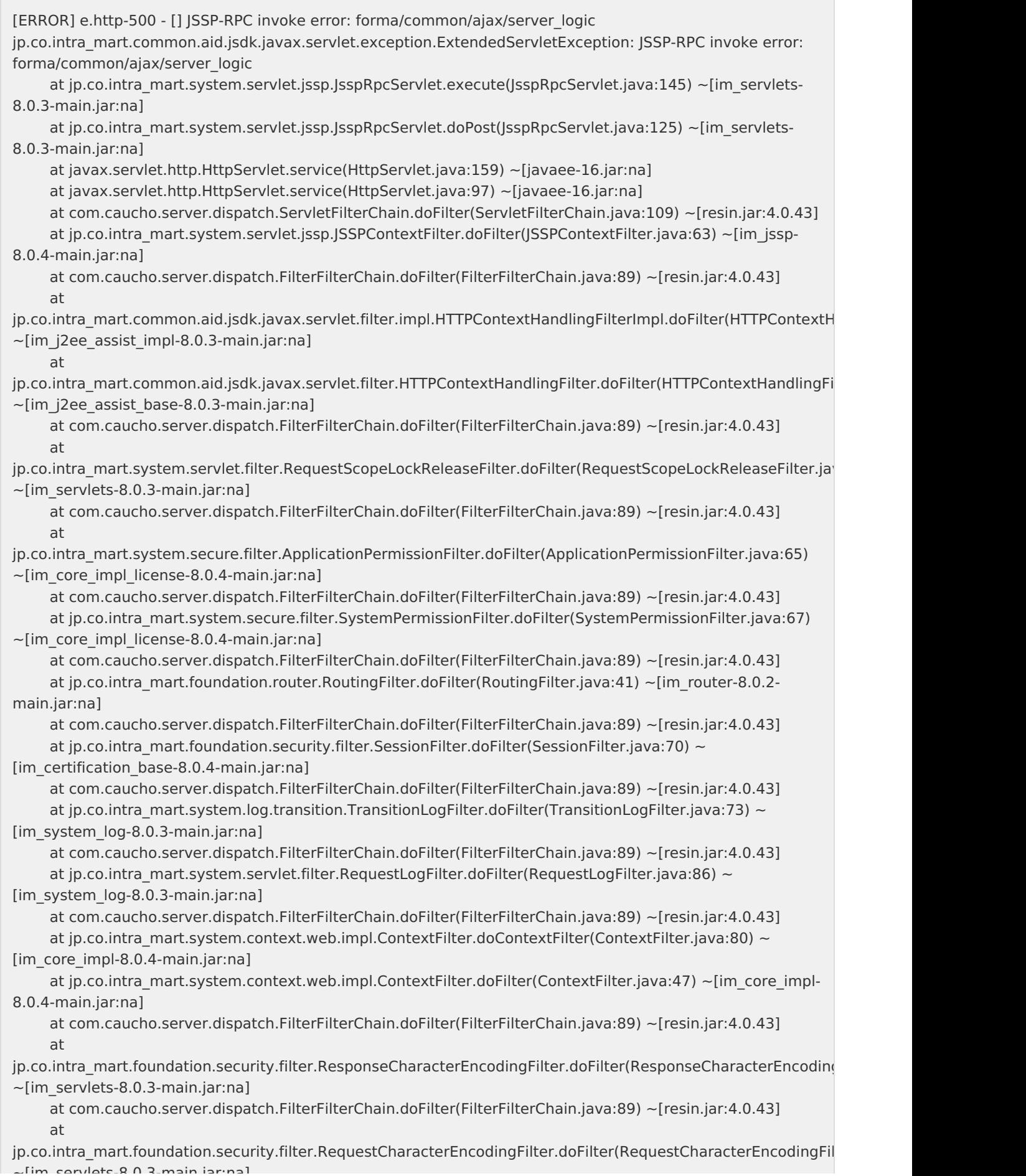

# \_intra-mart — IM-FormaDesigner / IM-BIS トラブルシューティング 第10版 2023-10-01<br>~[im\_serviets-o.v.s-main.jar.na] at com.caucho.server.dispatch.FilterFilterChain.doFilter(FilterFilterChain.java:89) ~[resin.jar:4.0.43] at com.caucho.server.webapp.WebAppFilterChain.doFilter(WebAppFilterChain.java:156) ~ [resin.jar:4.0.43] at com.caucho.server.webapp.AccessLogFilterChain.doFilter(AccessLogFilterChain.java:95) [resin.jar:4.0.43] at com.caucho.server.dispatch.ServletInvocation.service(ServletInvocation.java:289) [resin.jar:4.0.43] at com.caucho.server.http.HttpRequest.handleRequest(HttpRequest.java:838) [resin.jar:4.0.43] at com.caucho.network.listen.TcpSocketLink.dispatchRequest(TcpSocketLink.java:1349) [resin.jar:4.0.43] at com.caucho.network.listen.TcpSocketLink.handleRequest(TcpSocketLink.java:1305) [resin.jar:4.0.43] at com.caucho.network.listen.TcpSocketLink.handleRequestsImpl(TcpSocketLink.java:1289) [resin.jar:4.0.43] at com.caucho.network.listen.TcpSocketLink.handleRequests(TcpSocketLink.java:1197) [resin.jar:4.0.43] at com.caucho.network.listen.TcpSocketLink.handleAcceptTaskImpl(TcpSocketLink.java:993) [resin.jar:4.0.43] at com.caucho.network.listen.ConnectionTask.runThread(ConnectionTask.java:117) [resin.jar:4.0.43] at com.caucho.network.listen.ConnectionTask.run(ConnectionTask.java:93) [resin.jar:4.0.43] at com.caucho.network.listen.SocketLinkThreadLauncher.handleTasks(SocketLinkThreadLauncher.java:169) [resin.jar:4.0.43] at com.caucho.network.listen.TcpSocketAcceptThread.run(TcpSocketAcceptThread.java:61) [resin.jar:4.0.43] at com.caucho.env.thread2.ResinThread2.runTasks(ResinThread2.java:173) [resin.jar:4.0.43] at com.caucho.env.thread2.ResinThread2.run(ResinThread2.java:118) [resin.jar:4.0.43] Caused by: jp.co.intra\_mart.system.javascript.EcmaError: TypeError: Cannot read property "length" from undefined (c:\resin-pro-4.0.43\_2013summer\webapps\2013summer\WEB-INF\jssp\product\src\forma\designer\types\items\_library.js#110) at jp.co.intra\_mart.system.javascript.ScriptRuntime.constructError(ScriptRuntime.java:3697) ~[js-8.0.3main.jar:na] at jp.co.intra\_mart.system.javascript.ScriptRuntime.constructError(ScriptRuntime.java:3675) ~[js-8.0.3main.jar:na] at jp.co.intra\_mart.system.javascript.ScriptRuntime.typeError(ScriptRuntime.java:3703) ~[js-8.0.3main.jar:na] at jp.co.intra\_mart.system.javascript.ScriptRuntime.typeError2(ScriptRuntime.java:3722) ~[js-8.0.3main.jar:na] at jp.co.intra\_mart.system.javascript.ScriptRuntime.undefReadError(ScriptRuntime.java:3735) ~[js-8.0.3main.jar:na] at jp.co.intra\_mart.system.javascript.ScriptRuntime.getObjectProp(ScriptRuntime.java:1493) ~[js-8.0.3main.jar:na] at forma. designer. types. items 95 library 46 js. c anonymous 3(c:\resin-pro-4.0.43\_2013summer\webapps\2013summer\WEB-INF\jssp\product\src\forma\designer\types\items\_library.js:110) ~[na:na] at forma. designer. types. items 95 library 46 js.call(c:\resin-pro-4.0.43\_2013summer\webapps\2013summer\WEB-INF\jssp\product\src\forma\designer\types\items\_library.js)  $~\sim$ [na:na] at jp.co.intra\_mart.system.javascript.optimizer.OptRuntime.callN(OptRuntime.java:52) ~[js-8.0.3main.jar:na] at forma. designer. types. product. 72. textbox. type 46 js. c validate  $2(c:\r{resin-pro-}$ 4.0.43\_2013summer\webapps\2013summer\WEB-INF\jssp\product\src\forma\designer\types\product\72\textbox\type.js:62) ~[na:na] at forma. designer. types. product. 72. textbox. type 46 js.call(c:\resin-pro-4.0.43\_2013summer\webapps\2013summer\WEB-INF\jssp\product\src\forma\designer\types\product\72\textbox\type.js) ~[na:na] at jp.co.intra\_mart.system.display.ScriptScope.call(ScriptScope.java:156) ~[im\_jssp-8.0.4-main.jar:na] at jp.co.intra\_mart.system.display.ScriptScope.call(ScriptScope.java:142) ~[im\_jssp-8.0.4-main.jar:na] at jp.co.intra\_mart.system.display.Content.executeFunction(Content.java:188) ~[im\_jssp-8.0.4main.jar:na] at jp.co.intra\_mart.system.javascript.imapi.ContentObject.jsStaticFunction\_executeFunction(ContentObject.java:17  $\sim$ [im\_issp-8.0.4-main.jar:na]

at sun.reflect.NativeMethodAccessorImpl.invoke0(Native Method) ~[na:1.8.0\_45]

at sun.reflect.NativeMethodAccessorImpl.invoke(Unknown Source) ~[na:1.8.0\_45]

at sun.reflect.DelegatingMethodAccessorImpl.invoke(Unknown Source) ~[na:1.8.0\_45]

at java.lang.reflect.Method.invoke(Unknown Source) ~[na:1.8.0\_45]

at jp.co.intra\_mart.system.javascript.MemberBox.invoke(MemberBox.java:126) ~[js-8.0.3-main.jar:na] at jp.co.intra\_mart.system.javascript.FunctionObject.call(FunctionObject.java:379) ~[js-8.0.3-main.jar:na]

at jp.co.intra\_mart.system.javascript.optimizer.OptRuntime.callN(OptRuntime.java:52) ~[js-8.0.3main.jar:na]

at forma. designer. forma 46 js. c anonymous 16(c:\resin-pro-

4.0.43\_2013summer\webapps\2013summer\WEB-INF\jssp\product\src\forma\designer\forma.js:83) ~[na:na] at forma. designer. forma 46 js.call(c:\resin-pro-4.0.43 2013summer\webapps\2013summer\WEB-INF\jssp\product\src\forma\designer\forma.js) ~[na:na]

at jp.co.intra\_mart.system.javascript.optimizer.OptRuntime.callN(OptRuntime.java:52) ~[js-8.0.3main.jar:na]

at forma. common. util. user 95 data 95 utils 46 js. c validate 2(c:\resin-pro-

4.0.43\_2013summer\webapps\2013summer\WEB-

INF\jssp\product\src\forma\common\util\user\_data\_utils.js:104) ~[na:na]

at forma. common. util. user 95 data 95 utils 46 js.call(c:\resin-pro-

4.0.43\_2013summer\webapps\2013summer\WEB-INF\jssp\product\src\forma\common\util\user\_data\_utils.js)  $\sim$ [na:na]

at jp.co.intra\_mart.system.javascript.optimizer.OptRuntime.callN(OptRuntime.java:52) ~[js-8.0.3main.jar:na]

at forma. normal. view. exec 95 application 46 js. c init 1(c:\resin-pro-

4.0.43\_2013summer\webapps\2013summer\WEB-

INF\jssp\product\src\forma\normal\view\exec\_application.js:25) ~[na:na]

at forma. normal. view. exec 95 application 46 js.call(c:\resin-pro-

4.0.43\_2013summer\webapps\2013summer\WEB-INF\jssp\product\src\forma\normal\view\exec\_application.js)  $\sim$ [na:na]

at jp.co.intra\_mart.system.display.ScriptScope.call(ScriptScope.java:156) ~[im\_jssp-8.0.4-main.jar:na]

at jp.co.intra\_mart.system.display.ScriptScope.call(ScriptScope.java:142) ~[im\_jssp-8.0.4-main.jar:na]

at jp.co.intra\_mart.system.display.Content.executeFunction(Content.java:188) ~[im\_jssp-8.0.4-

main.jar:na]

at

jp.co.intra\_mart.system.javascript.imapi.ContentObject.jsStaticFunction\_executeFunction(ContentObject.java:17  $\sim$ [im\_jssp-8.0.4-main.jar:na]

at sun.reflect.NativeMethodAccessorImpl.invoke0(Native Method) ~[na:1.8.0\_45]

at sun.reflect.NativeMethodAccessorImpl.invoke(Unknown Source) ~[na:1.8.0\_45]

at sun.reflect.DelegatingMethodAccessorImpl.invoke(Unknown Source) ~[na:1.8.0\_45]

at java.lang.reflect.Method.invoke(Unknown Source) ~[na:1.8.0\_45]

at jp.co.intra\_mart.system.javascript.MemberBox.invoke(MemberBox.java:126) ~[js-8.0.3-main.jar:na]

at jp.co.intra\_mart.system.javascript.FunctionObject.call(FunctionObject.java:379) ~[js-8.0.3-main.jar:na]

at jp.co.intra\_mart.system.javascript.optimizer.OptRuntime.callN(OptRuntime.java:52) ~[js-8.0.3-

main.jar:na]

at forma. common. ajax. server 95 logic 46 js. c sendData 4(c:\resin-pro-

4.0.43\_2013summer\webapps\2013summer\WEB-

INF\jssp\product\src\forma\common\ajax\server\_logic.js:164) ~[na:na]

at \_forma.\_common.\_ajax.\_server\_95\_logic\_46\_js.call(c:\resin-pro-

4.0.43\_2013summer\webapps\2013summer\WEB-INF\jssp\product\src\forma\common\ajax\server\_logic.js) ~ [na:na]

at jp.co.intra\_mart.system.javascript.ContextFactory.doTopCall(ContextFactory.java:394) ~[js-8.0.3main.jar:na]

at jp.co.intra\_mart.system.javascript.ScriptRuntime.doTopCall(ScriptRuntime.java:3101) ~[js-8.0.3main.jar:na]

at forma. common. ajax. server 95 logic 46 js.call(c:\resin-pro-

4.0.43\_2013summer\webapps\2013summer\WEB-INF\jssp\product\src\forma\common\ajax\server\_logic.js) ~ [na:na]

at jp.co.intra\_mart.system.display.ScriptScope.call(ScriptScope.java:156) ~[im\_jssp-8.0.4-main.jar:na] at jp.co.intra\_mart.system.display.ScriptScope.call(ScriptScope.java:142) ~[im\_jssp-8.0.4-main.jar:na] at jp.co.intra\_mart.system.servlet.jssp.JsspRpcServlet.invoke(JsspRpcServlet.java:177) ~[im\_servlets-

8.0.3-main.jar:na] at jp.co.intra\_mart.system.servlet.jssp.JsspRpcServlet.execute(JsspRpcServlet.java:141) ~[im\_servlets-8.0.3-main.jar:na]

... 45 common frames omitted

 $\overline{\phantom{0}}$ 

 $\boxed{4}$ 

### [条件](#page-24-3)

以下の順で操作を行う。

- 1. 画面アイテムに入力チェックを設定する。
- 2. 以下のいずれかの設定を行う。
	- $\mathbf{r}$ アプリケーション種別「標準」の場合
		- フォーム画面で、入力チェックを設定した画面アイテムを編集時に非表示に設定する。
	- アプリケーション種別「IM-Workflow」、 BIS作成種類「BISフロー」・「ワークフロー」の場合 ٠
		- フォーム画面で、入力チェックを設定した画面アイテムを承認時、再申請時に非表示に設定する。
		- 追記設定で、入力チェックを設定した画面アイテムを承認ノードで非表示に設定する。
- 3. 承認画面でPDFを出力し、その後、承認ボタンを押下する。

コラム 再申請時または更新時も同様です。

以下のアプリケーション種別・BIS作成種類の場合に発生します。

- アプリケーション種別「標準」  $\mathbf{r}$
- アプリケーション種別「IM-Workflow」
- BIS作成種類「BISフロー」 ×.
- BIS作成種類「ワークフロー」 ٠

### [原因](#page-24-4)

製品の不具合です。

IM-FormaDesigner は、入力チェックを行うかどうかの設定を、セッション上に保持しています。 PDFを出力すると、PDF出力時の画面表示により、セッション上の設定がPDF出力時の設定で上書きされます。 セッション情報の上書きにより、本来「非表示」の画面アイテムが入力チェック対象となった場合、入力チェック処理 で対象のアイテムの情報が取得できないため、エラーが発生します。

以下の要件で対応を行っています。

- IM-FormaDesigner for Accel Platform の場合  $\mathbf{r}$ 
	- 要件 [#21434](https://issue.intra-mart.jp/issues/21434) PDF出力後に承認・再申請操作を行うとシステムエラーが発生する場合があります。

コラム 入力チェックを行うかどうかは、表示タイプ設定によって決定されます。 intra-mart — IM-FormaDesigner / IM-BIS トラブルシューティング 第10版 2023-10-01

- **IM-FormaDesigner for Accel Platform 2014 Spring (8.0.6)** まで 表示タイプ「非表示」の場合は行われず、「参照」または「入力可」の場合、行われます。
- **IM-FormaDesigner for Accel Platform 2014 Summer (8.0.7)** 以降 ×. 表示タイプ「非表示」または「参照」の場合は行われず、「入力可」の場合、行われます。

表示タイプ設定は各画面(申請画面・承認画面・再申請画面・参照画面)ごとに異なる設定です。 PDF出力時の画面表示は、参照画面に該当します。 承認画面・再申請画面にてPDF出力操作を実施すると、セッション上の表示タイプ設定が参照画面のもの で更新されます。

# [解決方法](#page-24-5)

以下のアップデートを適用してください。

- IM-FormaDesigner for Accel Platform の場合
	- IM-FormaDesigner for Accel Platform 2015 Summer (8.0.10) m.

### [回避方法](#page-24-6)

承認画面でPDFを出力した後、一覧画面に戻り、再度承認画面を開いて承認を行ってください。 または、フォーム画面で、入力チェックを設定した画面アイテムを、参照時に非表示となるよう設定してください。

コラム 再申請時または更新時も同様です。

#### [復旧方法](#page-28-1)

ありません。

# PDF[を出力した後に承認を行うと入力チェックエラーが発生する](#page-35-1)

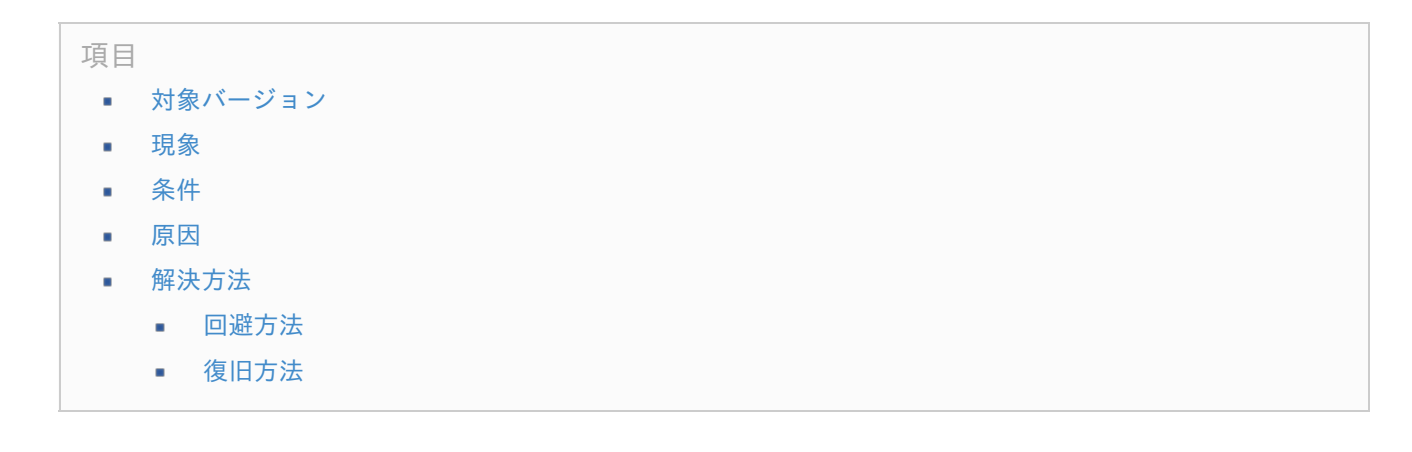

# [対象バージョン](#page-28-2)

- IM-FormaDesigner for Accel Platform の場合
	- IM-FormaDesigner for Accel Platform 2012 Autumn (8.0.1)  $\sim$  IM-FormaDesigner for Accel Platform 2015 Spring (8.0.9)

<span id="page-46-0"></span>PDFを出力した後に、承認を行うと、非表示に設定した画面アイテムに対して入力チェックエラーが発生し、入力 チェックエラーメッセージが画面上に表示されます。 また、承認に失敗します。

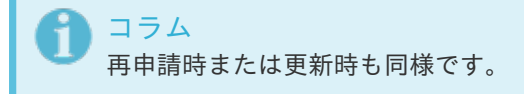

## [条件](#page-28-4)

以下の順で操作を行う。

- 1. 画面アイテムに入力チェックを設定する。
- 2. 以下のいずれかの設定を行う。
	- アプリケーション種別「標準」の場合
		- フォーム画面で、入力チェックを設定した画面アイテムを編集時に非表示に設定する。
	- アプリケーション種別「IM-Workflow」、BIS作成種類「BISフロー」・「ワークフロー」の場合 ٠
		- フォーム画面で、入力チェックを設定した画面アイテムを承認時、再申請時に非表示に設定する。 m.
		- 追記設定で、入力チェックを設定した画面アイテムを承認ノードで非表示に設定する。
- 3. 承認画面でPDFを出力し、その後、承認ボタンを押下する。

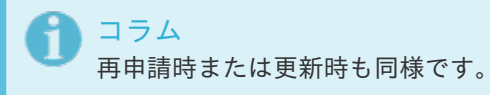

以下のアプリケーション種別・BIS作成種類の場合に発生します。

- アプリケーション種別「標準」
- アプリケーション種別「IM-Workflow」
- BIS作成種類「BISフロー」 **COL**
- BIS作成種類「ワークフロー」

#### [原因](#page-28-5)

製品の不具合です。

IM-FormaDesigner は、入力チェックを行うかどうかの設定を、セッション上に保持しています。 PDFを出力すると、PDF出力時の画面表示により、セッション上の設定がPDF出力時の設定で上書きされます。 セッション情報の上書きにより、本来「非表示」の画面アイテムが入力チェック対象となった場合、入力チェック処理 で対象のアイテムの情報が取得できないため、入力チェックエラーが発生します。

以下の要件で対応を行っています。

- IM-FormaDesigner for Accel Platform の場合
	- 要件 [#21496](https://issue.intra-mart.jp/issues/21496) PDF出力後に承認・再申請操作を行うと入力チェックエラーが発生する場合があります。 ×.

コラム

入力チェックを行うかどうかは、表示タイプ設定によって決定されます。

- **IM-FormaDesigner for Accel Platform 2014 Spring (8.0.6)** まで 表示タイプ「非表示」の場合は行われず、「参照」または「入力可」の場合、行われます。
- **IM-FormaDesigner for Accel Platform 2014 Summer (8.0.7)** 以降 ÷ 表示タイプ「非表示」または「参照」の場合は行われず、「入力可」の場合、行われます。

表示タイプ設定は各画面(申請画面・承認画面・再申請画面・参照画面)ごとに異なる設定です。 PDF出力時の画面表示は、参照画面に該当します。 承認画面・再申請画面にてPDF出力操作を実施すると、セッション上の表示タイプ設定が参照画面の もので更新されます。

### [解決方法](#page-28-6)

以下のアップデートを適用してください。

- IM-FormaDesigner for Accel Platform の場合
	- IM-FormaDesigner for Accel Platform 2015 Summer (8.0.10) ×.

#### [回避方法](#page-28-7)

承認画面でPDFを出力した後、一覧画面に戻り、再度承認画面を開いて承認を行ってください。 または、フォーム画面で、入力チェックを設定した画面アイテムを、参照時に非表示となるよう設定してください。

コラム 再申請時または更新時も同様です。

#### [復旧方法](#page-30-1)

ありません。

# PDF[を出力した後に承認を行うと入力チェックが行われず、データベースに反映されない](#page-17-0)

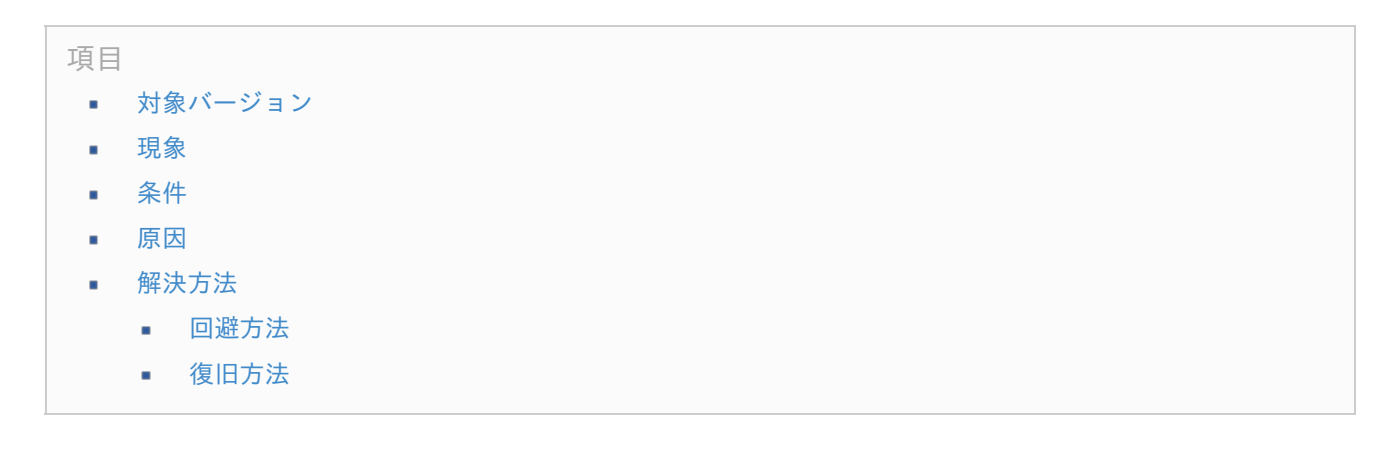

## [対象バージョン](#page-30-2)

- IM-FormaDesigner for Accel Platform の場合
	- IM-FormaDesigner for Accel Platform 2014 Summer (8.0.7)  $\sim$  IM-FormaDesigner for Accel Platform 2015 Spring (8.0.9)

<span id="page-48-0"></span>PDFを出力した後に、承認を行うと入力チェックが行われません。 また、承認時に入力した情報がデータベースに反映されません。

> コラム 再申請時または更新時も同様です。

### [条件](#page-30-4)

以下の順で操作を行う。

- 1. 画面アイテムに入力チェックを設定する。
- 2. 以下のいずれかの設定を行う。
	- アプリケーション種別「標準」の場合
		- フォーム画面で、入力チェックを設定した画面アイテムを編集時に入力可に設定する。
	- アプリケーション種別「IM-Workflow」、 BIS作成種類「BISフロー」・「ワークフロー」の場合
		- フォーム画面で、入力チェックを設定した画面アイテムを承認時、再申請時に入力可に設定する。
		- 追記設定で、入力チェックを設定した画面アイテムを承認ノードで追記可能に設定する。
- 3. 承認画面でPDFを出力し、その後、承認ボタンを押下する。

コラム 再申請時または更新時も同様です。

以下のアプリケーション種別・BIS作成種類の場合に発生します。

- アプリケーション種別「標準」
- アプリケーション種別「IM-Workflow」 **COL**
- BIS作成種類「BISフロー」
- BIS作成種類「ワークフロー」 ×.

#### [原因](#page-30-5)

製品の不具合です。

IM-FormaDesigner は、入力値の更新や入力チェックを行うかどうかの設定を、セッション上に保持しています。 PDFを出力すると、PDF出力時の画面表示により、セッション上の設定がPDF出力時の設定で上書きされます。 セッション情報の上書きにより、本来「入力可」の画面アイテムが「非表示」または「参照」の画面アイテムとして扱 われることで、入力値の更新や入力チェックが行われなくなります。

以下の要件で対応を行っています。

- IM-FormaDesigner for Accel Platform の場合
	- 要件 [#21123](https://issue.intra-mart.jp/issues/21123) PDF出力後に承認・再申請操作を行うと入力チェックが実施されない場合があります。
	- 要件 [#21427](https://issue.intra-mart.jp/issues/21427) PDF出力後に承認・再申請操作を行うと入力値が更新されない場合があります。

コラム

入力値の更新・入力チェックを行うかどうかは、表示タイプ設定によって決定されます。

- **IM-FormaDesigner for Accel Platform 2014 Spring (8.0.6)** まで ×. 表示タイプ「非表示」の場合は行われず、「参照」または「入力可」の場合、行われます。
- **IM-FormaDesigner for Accel Platform 2014 Summer (8.0.7)** 以降 ٠ 表示タイプ「非表示」または「参照」の場合は行われず、「入力可」の場合、行われます。

表示タイプ設定は各画面(申請画面・承認画面・再申請画面・参照画面)ごとに異なる設定です。 PDF出力時の画面表示は、参照画面に該当します。 承認画面・再申請画面にてPDF出力操作を実施すると、セッション上の表示タイプ設定が参照画面の もので更新されます。

## [解決方法](#page-30-6)

以下のアップデートを適用してください。

- IM-FormaDesigner for Accel Platform の場合
	- IM-FormaDesigner for Accel Platform 2015 Summer (8.0.10) m.

#### [回避方法](#page-30-7)

承認画面でPDFを出力した後、一覧画面に戻り、再度承認画面を開いて承認を行ってください。 または、フォーム画面で、更新や入力チェックを行いたい画面アイテムを、参照時に入力可となるよう設定してくださ い。

コラム 再申請時または更新時も同様です。

### [復旧方法](#page-31-0)

ありません。

# ログの内容につい[て](#page-50-0)

関連する現象

[ログに「既に他のユーザに更新されています。」と出力される](#page-50-1)

[ログに「既に他のユーザに更新されています。」と出力される](#page-0-0)

<span id="page-50-1"></span><span id="page-50-0"></span>項目

- [対象バージョン](#page-9-0) ٠
- [現象](#page-4-2) ٠
- [条件](#page-5-0)
- [原因](#page-5-1)
- [解決方法](#page-5-2)
	- [回避方法](#page-6-0)
	- [復旧方法](#page-10-0)

# [対象バージョン](#page-10-9)

- IM-FormaDesigner Version 7.2 の場合
	- IM-FormaDesigner Version 7.2.0 〜 最新バージョン
- IM-FormaDesigner for Accel Platform の場合
	- IM-FormaDesigner for Accel Platform 2012 Autumn (8.0.1) ~ 最新バージョン
- IM-BIS for Accel Platform の場合
	- IM-BIS for Accel Platform 2012 Winter (8.0.0) ~ 最新バージョン

## [現象](#page-10-1)

forma.logに以下の2つのようなエラーログが出力されます。

[jp.co.intra\_mart.system.forma.javascript.api.ApplicationDataManagerObject] 既に他のユーザに更新されていま す。 jp.co.intra\_mart.foundation.forma.exception.FormaExclusionException: 既に他のユーザに更新されています。

[ERROR] FR\_LOG - [E.FORMA.COMMON.00146] 既に他のユーザに更新されています。 jp.co.intra\_mart.foundation.forma.exception.FormaExclusionException: 既に他のユーザに更新されています。

## [条件](#page-11-2)

以下の例のように、同一の案件や登録データに対する処理を複数ユーザが同じタイミングで行う。

- 同期開始ノードと同期終了ノードの間に配置された別々のノードでの承認処理 ٠
- 縦配置ノードで設定された別々のノードでの承認処理 ٠
- 分岐開始ノードと分岐終了ノードの間に配置された別々のノードでの承認処理 ٠
- 複数ユーザによるアプリケーションの登録データの更新  $\alpha$

コラム

本記事の「現象」のログが出力される操作については、以下の記事を確認してください。 [処理できない](index.html#process) - [登録データを複数人で更新するとエラーが発生する](index.html#process-92554) [処理できない](index.html#process) - [同一案件に対する処理を同時に行うとエラーが発生する](index.html#process-91947)

以下のアプリケーション種別・BIS作成種類の場合に発生します。

- アプリケーション種別「標準」
- アプリケーション種別「IM-Workflow」 ×.

- BIS作成種類「BISフロー」 ٠
- BIS作成種類「ワークフロー」 ٠

#### [原因](#page-11-3)

製品の仕様です。

変更された登録データや案件情報に対し、変更前の登録データや案件情報を使用して処理を行うことができないよう、 IM-FormaDesigner の製品内部で排他制御を行っています。

# コラム

同一ノードに対して同時に処理を行った際は、以下のようなメッセージが画面上に表示されます。

処理画面の表示に失敗しました。 対象の案件が既に処理されたか、削除された、もしくは他ノードの非同期処理が実行中の可能性があるため、 案件情報が取得できません。

当エラーメッセージが表示される場合、 IM-Workflow による排他制御が行われています。 排他制御は IM-Workflow 、 IM-FormaDesigner の順で行われます。

## [解決方法](#page-11-4)

ありません。

#### [回避方法](#page-11-5)

処理対象の登録データや案件が処理された場合、一覧画面から再度処理を行ってください。

#### [復旧方法](#page-11-6)

ありません。

# サーバが起動しな[い](#page-52-0)

関連する現象

■ Web Application Server 起動時に[SQLException](#page-52-1)が発生する

# Web Application Server 起動時に[SQLException](#page-10-1)が発生する

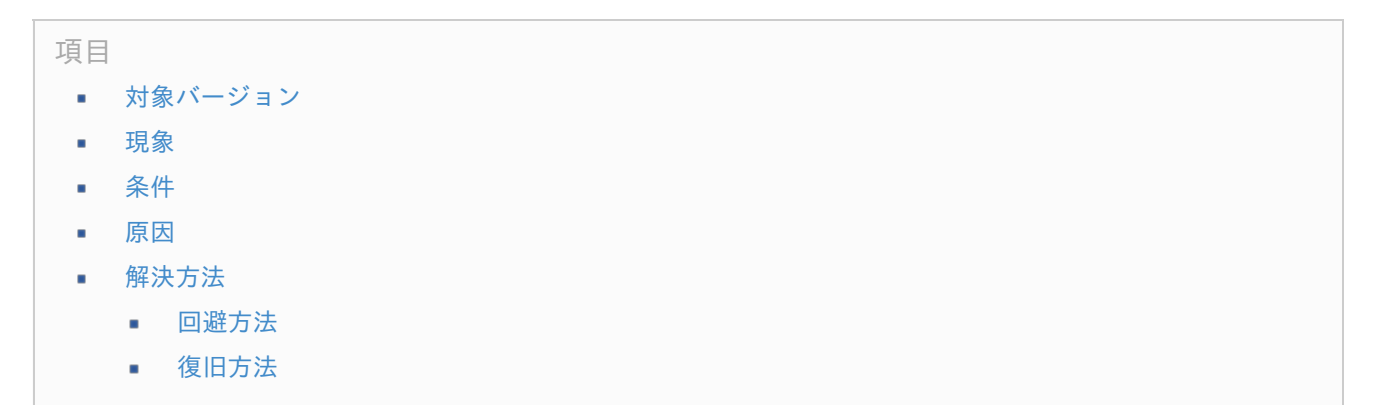

- <span id="page-52-1"></span><span id="page-52-0"></span>IM-FormaDesigner Version 7.2 の場合
	- IM-FormaDesigner Version 7.2.0 〜 最新バージョン
- IM-FormaDesigner for Accel Platform の場合
	- IM-FormaDesigner for Accel Platform 2012 Autumn (8.0.1) 〜 最新バージョン

## [現象](#page-11-3)

Web Application Server を起動する際、SQLExceptionが発生し、 Web Application Server が正常に起動しませ ん。

# [条件](#page-11-4)

wkhtmltopdf によるPDF出力処理が終了する前に、 Web Application Server を停止する。

Resin の場合、下記のようなエラーが出力される。

{main} Removal of old temp file 'temp\_file' failed. Please check permissions. com.caucho.config.ConfigRuntimeException: java.sql.SQLException: CREATE for path 'temp\_file' failed, because the file already exists. CREATE can not override an existing table. at com.caucho.config.ConfigException.create(ConfigException.java:168) at com.caucho.server.resin.Resin.configure(Resin.java:1006) at com.caucho.server.resin.Resin.initMain(Resin.java:984) at com.caucho.server.resin.Resin.main(Resin.java:1442) Caused by: java.sql.SQLException: CREATE for path 'temp\_file' failed, because the file already exists. CREATE can not override an existing table. at com.caucho.db.block.BlockReadWrite.create(BlockReadWrite.java:118) at com.caucho.db.block.BlockStore.create(BlockStore.java:471) at com.caucho.server.httpcache.TempFileManager.<init>(TempFileManager.java:79) at com.caucho.server.httpcache.TempFileService.createAndAddService(TempFileService.java:59) at com.caucho.server.resin.ResinDelegate.addServices(ResinDelegate.java:222) at com.caucho.server.resin.ProResinDelegate.addServices(ProResinDelegate.java:567) at com.caucho.server.resin.Resin.initServletSystem(Resin.java:1296) at com.caucho.server.resin.Resin.configure(Resin.java:1002) ... 2 more java.sql.SQLException: CREATE for path 'temp\_file' failed, because the file already exists. CREATE can not override an existing table. {main} com.caucho.config.ConfigRuntimeException: java.sql.SQLException: CREATE for path 'temp\_file' failed, because the file already exists. CREATE can not override an existing table. at com.caucho.config.ConfigException.create(ConfigException.java:168) at com.caucho.server.resin.Resin.configure(Resin.java:1006) at com.caucho.server.resin.Resin.initMain(Resin.java:984) at com.caucho.server.resin.Resin.main(Resin.java:1442) Caused by: java.sql.SQLException: CREATE for path 'temp\_file' failed, because the file already exists. CREATE can not override an existing table. at com.caucho.db.block.BlockReadWrite.create(BlockReadWrite.java:118) at com.caucho.db.block.BlockStore.create(BlockStore.java:471) at com.caucho.server.httpcache.TempFileManager.<init>(TempFileManager.java:79) at com.caucho.server.httpcache.TempFileService.createAndAddService(TempFileService.java:59) at com.caucho.server.resin.ResinDelegate.addServices(ResinDelegate.java:222) at com.caucho.server.resin.ProResinDelegate.addServices(ProResinDelegate.java:567) at com.caucho.server.resin.Resin.initServletSystem(Resin.java:1296) at com.caucho.server.resin.Resin.configure(Resin.java:1002) ... 2 more

以下のアプリケーション種別・BIS作成種類の場合に発生します。

- アプリケーション種別「標準」
- アプリケーション種別「IM-Workflow」
- BIS作成種類「BISフロー」
- BIS作成種類「ワークフロー」

#### [原因](#page-11-5)

wkhtmltopdf によるPDF出力処理は、 Web Application Server の外部のアプリケーションによる処理として実行さ れます。

PDF出力処理が終了する前に Web Application Server を停止しようとすると、 wkhtmltopdf による処理が Web Application Server の一部のリソースを掴んだ状態で保持されます。

wkhtmltopdf が一部のリソースを掴んだままの状態であるため、 Web Application Server を起動するとエラーが発 生します。

以下の要件で対応を行っています。

- IM-FormaDesigner for Accel Platform の場合  $\mathbf{r}$ 
	- 要件 [#20849](https://issue.intra-mart.jp/issues/20849) PDF出力処理中にAPサーバを停止すると、APサーバが起動できなくなります。
	- 要件 [#21965](https://issue.intra-mart.jp/issues/21965) PDF出力機能にタイムアウト時間を設定できるようにします。

コラム

要件 [#20849](https://issue.intra-mart.jp/issues/20849) 対応のバージョンを利用している場合でも、APサーバを強制的に停止した場合は、本記事 の「現象」が発生します。 その場合は、wkhtmltopdf を停止させた後、 Web Application Server を 再起動してください。

### [解決方法](#page-11-6)

wkhtmltopdf を停止させた後、 Web Application Server を再起動してください。

#### [回避方法](#page-12-1)

ありません。

#### [復旧方法](#page-0-0)

ありません。

# BIS定義が登録できな[い](#page-54-0)

関連する現象

[バージョンを追加するとエラーが発生する](#page-54-1)

# [バージョンを追加するとエラーが発生する](#page-10-0)

<span id="page-54-1"></span><span id="page-54-0"></span>項目

- [対象バージョン](#page-8-0) ×.
- [現象](#page-9-0) ٠
- [条件](#page-4-2) ×
- [原因](#page-5-0) ×.
- [解決方法](#page-5-1)
	- [回避方法](#page-5-2)
	- [復旧方法](#page-6-0)

[対象バージョン](#page-0-0)

■ IM-BIS for Accel Platform 2012 Winter (8.0.0) ~ 最新バージョン

#### [現象](#page-10-9)

IM-BISのバージョンを追加すると、以下のエラーメッセージが表示される。

[E.IMBIS.COMMON.051] 退避データが存在するため、バージョンを追加することはできません。退避データを削除してく ださい。

#### [条件](#page-10-1)

IM-BIS のバージョン追加中にエラーが発生し、再度バージョン追加をするとエラーメッセージが表示されます。

#### [原因](#page-11-2)

前回の IM-BIS のバージョン追加時に途中でエラーが発生し、データ不整合状態となっていることが原因です。

IM-BIS では、 IM-FormaDesigner / IM-Workflow / IM-BIS のマスタデータを管理しています。 各マスタデータをコピーする際に、同一DBトランザクションでは扱えません。 そのため、データの整合性を確認するために、バージョン追加時に各マスタデータ情報を退避し、処理完了時に削除し ています。

エラーが発生した場合、マスタデータ自体不整合の状態となり、退避データが残ります。 データが不整合の状態になるとバージョン追加は行えません。

### [解決方法](#page-11-3)

- 1. データ不整合の状態を解消します。
	- バージョン追加の途中でエラーが発生、不要に残ってしまっている IM-FormaDesigner / IM-Workflow の バージョンを削除します。

2. 退避データを削除します。

- 以下のテーブルからバージョン登録に失敗した IM-BIS マスタのデータを削除します。  $\mathbf{r}$ 
	- imbis w temp intgr
	- imbis w temp intgr detail

[回避方法](#page-11-4)

ありません。

ありません。

# <span id="page-55-0"></span>フォーム・デザイナで画面が設定できな[い](#page-55-0)

関連する現象

■ [フィールドスタイルのフォントサイズを変更すると画面が応答しない](#page-55-1)

<span id="page-55-1"></span>[フィールドスタイルのフォントサイズを変更すると画面が応答しない](#page-0-0)

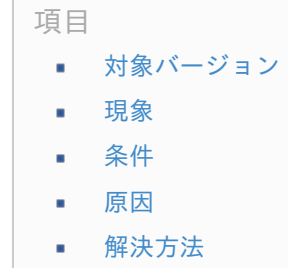

- [回避方法](#page-6-0)
- [復旧方法](#page-10-0)

#### [対象バージョン](#page-10-9)

- IM-FormaDesigner Version 7.2 の場合
	- 対象外
- IM-FormaDesigner for Accel Platform の場合
	- IM-FormaDesigner for Accel Platform 2012 Winter (8.0.2) ~ 最新バージョン

## [現象](#page-10-1)

フォーム・デザイナで画面アイテムのプロパティ「フィールドスタイル」の「フォントサイズ」を変更すると、画面が 応答せず、「ページが応答しません」等のエラーメッセージが表示されます。

#### [条件](#page-11-2)

ブラウザの表示倍率を100%以外に設定している。

以下のアプリケーション種別・BIS作成種類の場合に発生します。

- アプリケーション種別「標準」
- アプリケーション種別「IM-Workflow」
- BIS作成種類「BISフロー」
- BIS作成種類「ワークフロー」

### [原因](#page-11-3)

フォーム・デザイナでは、フィールドスタイルのフォントサイズに基づいて、該当のアイテムの入力フィールドの高さ をブラウザで決定しています。

ブラウザの倍率を100%以外に指定した場合、この高さの計算の処理が適切に行われなくなるため、ブラウザが応答し

# [解決方法](#page-11-4)

ありません。

#### [回避方法](#page-11-5)

ブラウザの表示倍率を100%に設定した上でご利用ください。

#### [復旧方法](#page-11-6)

ありません。

# インポートでエラーが発生し[た](#page-57-0)

関連する現象

[インポートを行うと『テーブルの作成に失敗しました。』というメッセージが表示される](#page-57-1)

# [インポートを行うと『テーブルの作成に失敗しました。』というメッセージが表示される](#page-0-0)

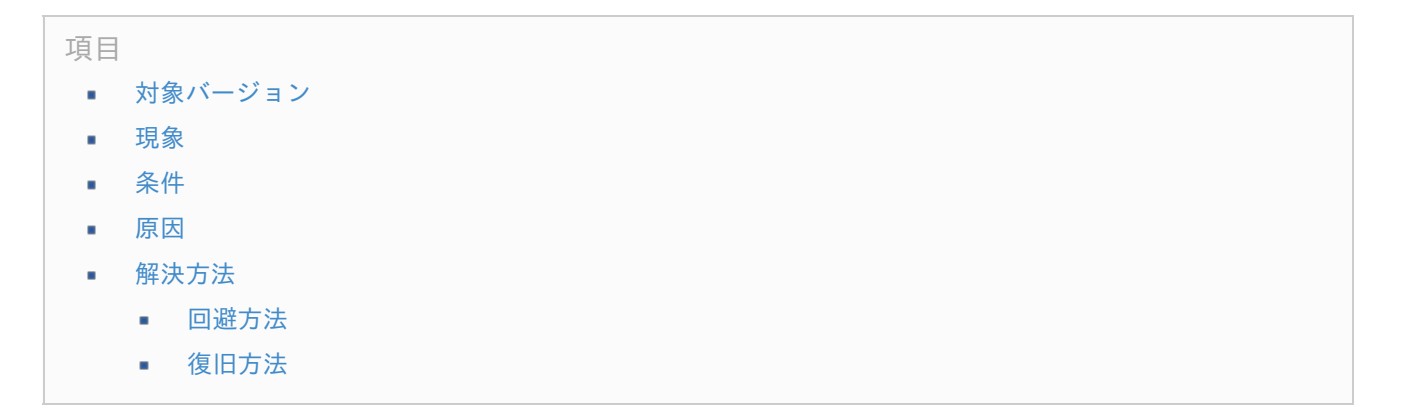

#### [対象バージョン](#page-10-9)

- IM-FormaDesigner Version 7.2 の場合
	- IM-FormaDesigner Version 7.2.0 ~ 最新バージョン
- IM-FormaDesigner for Accel Platform の場合
	- IM-FormaDesigner for Accel Platform 2012 Autumn (8.0.1) ~ 最新バージョン
- IM-BIS for Accel Platform の場合
	- IM-BIS for Accel Platform 2012 Winter (8.0.0) ~ 最新バージョン

### [現象](#page-10-1)

IM-FormaDesigner で作成したアプリケーションや IM-BIS で作成したフローのインポートを行った際に「テーブル ○○の作成に失敗しました。」というメッセージが表示される。

インポート後の IM-BIS で作成したフローに対して「定義の反映」を実行するとエラーが発生する。

インポート後の IM-FormaDesigner で作成したアプリケーションの「テーブル設定」からテーブルの「参照」をク リックするとエラーが発生し、参照できない。

<span id="page-57-1"></span><span id="page-57-0"></span>以下のすべての条件を満たしている場合に発生します。

- アプリケーション定義のインポートファイルを作成した環境とインポートを実行した環境のデータベースの種類 が異なっている。
- インポート先環境に対象のアプリケーションを登録したことがなく新規にインポートを実行している。

以下のアプリケーション種別・BIS作成種類の場合に発生します。

- アプリケーション種別「標準」
- アプリケーション種別「IM-Workflow」
- BIS作成種類「BISフロー」
- BIS作成種類「ワークフロー」

#### [原因](#page-11-3)

製品の仕様です。

IM-FormaDesigner / IM-BIS では、アプリケーションやフローのインポートファイル内でテーブルの作成に必要な DDLを作成元環境のデータベースに基づいて生成しています。

インポート先のデータベースの種類が異なる場合、インポートファイル内のDDLがインポート先のデータベースに適合 しないためにエラーが発生します。

intra-mart から提供している各種ドキュメントやCookbookで提供しているサンプルの場合には、サンプルが PostgreSQL の環境で作成されているため、 PostgreSQL 以外のデータベース環境で利用する際に上記の事項と同様 にエラーが発生します。

#### [解決方法](#page-11-4)

#### ありません。

#### [回避方法](#page-11-5)

インポートを利用する際にはデータベースの種類を合わせるようにしてください。

#### [復旧方法](#page-11-6)

インポート後に、以下の手順に基づいてテーブルや関連する情報の誤った内容を削除し、正しい内容になるように登録 してください。

- IM-FormaDesigner のアプリケーション定義の場合
	- 1. 「サイトマップ」→「Forma管理画面」→「アプリ一覧」をクリックしてください。
	- 2. インポートを行ったアプリケーションの「編集」をクリックしてください。
	- 3. 「テーブル設定」タブをクリックしてください。
	- 4. 不整合が発生しているテーブル設定情報を削除するために「削除」をクリックしてください。 この際、「アプリケーションデータを格納するテーブルも削除する。」のチェックボックスはオフにし てください。 チェックボックスをオンにして実行した場合、存在しないテーブルを削除する旨のエラーが発生しま す。
	- 5. 新たにテーブルの設定情報、テーブルを登録するために「登録」をクリックしてください。
	- 6. カラムサイズやテーブル名を入力し、「登録」をクリックしてください。 テーブル名などが不明な場合はインポート元環境の「テーブル設定」で確認してください。

7. 以上で、インポート対象のアプリケーションに対する不整合を解消することができました。 intra-mart — IM-FormaDesigner / IM-BIS トラブルシューティング 第10版 2023-10-01

- IM-BIS で作成したフローに紐づく定義の場合
	- 1. 「サイトマップ」→「IM-BIS」→「システム管理者」→「IM-BIS作成」→「IM-BIS」をクリックしてくだ さい。
	- 2. 「IM-BIS-一覧」を表示するために「IM-BIS-更新履歴」の「一覧」をクリックしてください。
	- 3. インポートを行ったBISで作成したフローの「アプリ」をクリックしてください。
	- 4. 不整合が発生しているテーブル設定情報を削除するために「削除」をクリックしてください。 この際、「アプリケーションデータを格納するテーブルも削除する。」のチェックボックスはオフにし てください。 チェックボックスをオンにして実行した場合、存在しないテーブルを削除する旨のエラーが発生しま す。
	- 5. 「IM-BIS-一覧」に戻り、対象の IM-BIS で作成したフローの「編集」をクリックしてください。
	- 6. 「定義の反映」をクリックしてください。
	- 7. 以上で、インポート対象の IM-BIS で作成したフローに対する不整合を解消することができました。

既知の問題と照合しても解決しなかった場合は、弊社サポートサイトへお問い合わせください。 お問い合わせの際に下記の情報をいただけますと、お問い合わせの対応をスムーズに行うことができます。

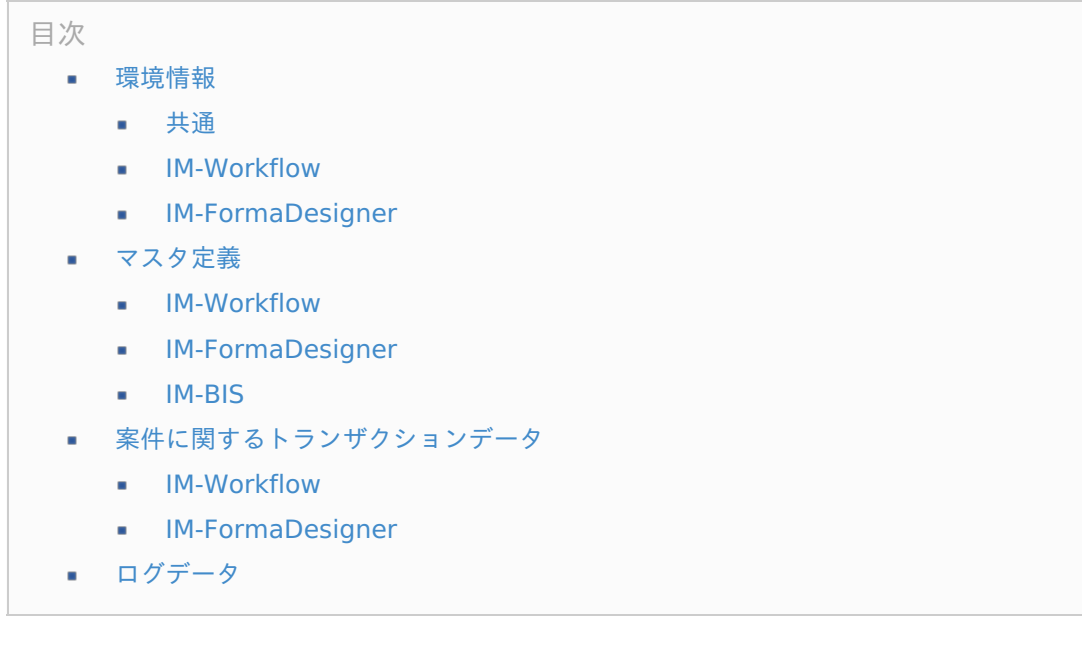

# [環境情報](#page-0-0)

## [共通](#page-10-9)

status.zip ファイルをご提供ください。

iWP / iAF の場合

インストールディレクトリ直下にある status.zip ファイル

intra-mart Accel Platform の場合

%STORAGE\_PATH%/report 直下にある status.zip ファイル

# [IM-Workflow](#page-10-1)

IM-FormaDesigner で IM-Workflow と連携している、または IM-BIS を利用している場合、ワークフローパラメータ をご提供ください。

iWP / iAF の場合

ストレージ上に配置されている下記3つの設定ファイルをご提供ください。

- %Storage Serviceのroot%/workflow/conf/param/param\_system.xml
- %Storage Serviceのroot%/workflow/conf/param/param\_group %ログイングループID%.xml  $\mathbf{r}$
- %Storage Serviceのroot%/workflow/conf/param/param\_stamp\_%ログイングループID%.xml
- intra-mart Accel Platform の場合

ストレージ上に配置されている下記2つの設定ファイルをご提供ください。

%PUBLIC\_STORAGE\_PATH%/im\_workflow/conf/param/param\_group\_%テナントID%.xml

%PUBLIC\_STORAGE\_PATH%/im\_workflow/conf/param/param\_stamp\_%テナントID%.xml

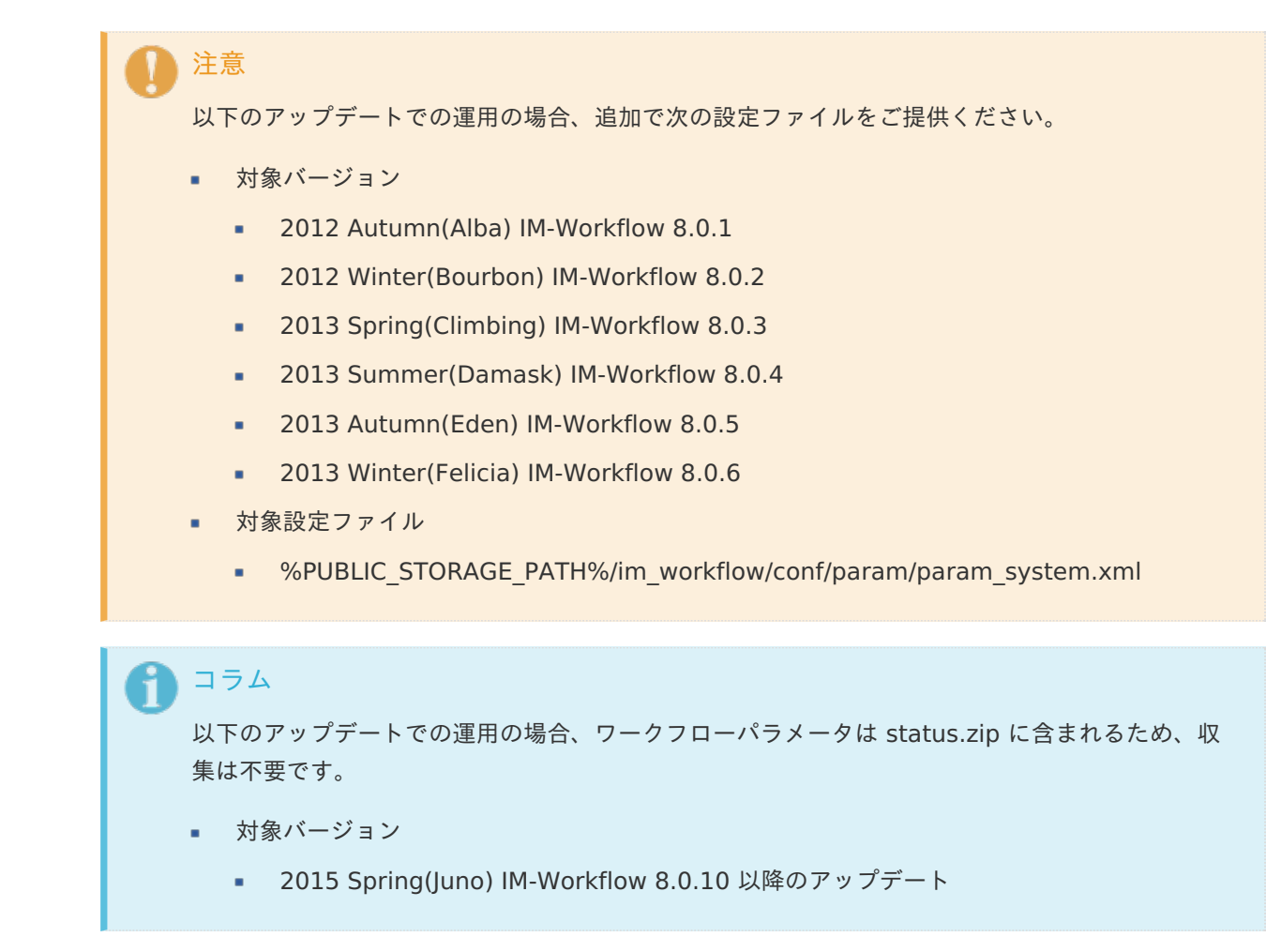

## [IM-FormaDesigner](#page-11-2)

HTMLテンプレートをカスタマイズして運用している場合は、下記のHTMLテンプレートファイルをご提供ください。

%PUBLIC\_STORAGE\_PATH%/forma/html\_template/template.html

# [マスタ定義](#page-11-3)

事象が発生したアプリケーションや案件に紐づくマスタ定義一式をご提供ください。

マスタ定義のエクスポート方法につきましては、以下で紹介する各ドキュメントを参照してください。

### [IM-Workflow](#page-11-4)

IM-FormaDesigner で IM-Workflow と連携している、または IM-BIS を利用している場合、フロー定義/コンテンツ 定義/ルート定義をご提供ください。

また、ルール定義/メール定義/案件プロパティ定義も利用されている場合は併せてご提供ください。

iWP / iAF の場合

「 IM-Workflow Ver.7.2 [管理者操作ガイド](https://download.intra-mart.jp/product/v72_doc/im_workflow/manual/im_workflow_admin_operation_guide_v72.pdf) 」

intra-mart Accel Platform の場合

「 IM-Workflow [管理者操作ガイド](http://www.intra-mart.jp/document/library/iap/public/im_workflow/im_workflow_administrator_guide/index.html) 」-「 インポート/[エクスポートを行う](http://www.intra-mart.jp/document/library/iap/public/im_workflow/im_workflow_administrator_guide/texts/apply_guide/apply_guide_5.html) 」

[IM-FormaDesigner](#page-11-5) intra-mart — IM-FormaDesigner / IM-BIS トラブルシューティング 第10版 2023-10-01

アプリケーション情報/データソース定義をご提供ください。

iWP / iAF の場合

「 [IM-FormaDesigner](https://download.intra-mart.jp/product/v72_doc/im_forma_designer/operation_guide_v72.pdf) Ver.7.2 操作ガイド 」

intra-mart Accel Platform の場合

「 [IM-FormaDesigner](http://www.intra-mart.jp/document/library/forma/public/forma_appli_maker_guide/index.html) 作成者操作ガイド 」-「 インポート・エクスポートを利用した IM-FormaDesigner の [アプリケーションやデータソース定義の移行](http://www.intra-mart.jp/document/library/forma/public/forma_appli_maker_guide/make_web_app/web_app_4-1.html) 」

#### [IM-BIS](#page-11-6)

テンプレートカテゴリ定義/BIS定義をご提供ください。

「 IM-BIS [システム管理者操作ガイド](http://www.intra-mart.jp/document/library/bis/public/bis_administrator_guide/index.html) 」-「 [インポート・エクスポートを行う](http://www.intra-mart.jp/document/library/bis/public/bis_administrator_guide/texts/administration/import_export.html) 」

## コラム

IM-BIS 2016 Summer(8.0.11)以降の場合、「一括エクスポート」を利用すると、BIS定義と関連する IM-Workflow や IM-FormaDesigner の定義を一括でエクスポートできます。 詳細は以下のドキュメントを参照してください。

「 IM-BIS [システム管理者操作ガイド](http://www.intra-mart.jp/document/library/bis/public/bis_administrator_guide/index.html) 」-「 [一括インポート・エクスポートを行う](http://www.intra-mart.jp/document/library/bis/public/bis_administrator_guide/texts/administration/lump_import_export.html) 」

# [案件に関するトランザクションデータ](#page-12-1)

## [IM-Workflow](#page-0-0)

# コラム

2021 Summer(Cattleya) 以降の場合、「案件情報エクスポート」を利用すると、関連するストレージ とデータベースのトランザクションデータを一括でエクスポートできます。

詳しくは以下のドキュメントを参照してください。

- 「 [IM-Workflow](http://www.intra-mart.jp/document/library/iap/public/im_workflow/im_workflow_specification/index.html) 仕様書 」-「 [案件情報エクスポート](https://www.intra-mart.jp/document/library/iap/public/im_workflow/im_workflow_specification/texts/detail_guide/matter_export/index.html) 」
- 「 IM-Workflow [管理者操作ガイド](http://www.intra-mart.jp/document/library/iap/public/im_workflow/im_workflow_administrator_guide/index.html) 」-「 [案件情報エクスポート](https://www.intra-mart.jp/document/library/iap/public/im_workflow/im_workflow_administrator_guide/texts/apply_guide/apply_guide_1.html#export-matter) 」 ×.
- IM-FormaDesigner で IM-Workflow と連携している、または IM-BIS を利用している場合、 事象が発生した案件に紐づくトランザクションデータファイルをご提供ください。 トランザクションデータファイルはストレージ上の下記のディレクトリに保存されております。
	- iWP / iAF の場合

%Storage Serviceのroot%/workflow/data/%ログイングループ ID%/transaction/%YYYYMM%/%DD%/%HH%/%システム案件ID%

intra-mart Accel Platform の場合

%PUBLIC\_STORAGE\_PATH%/im\_workflow/data/%テナント ID%/transaction/%YYYYMM%/%DD%/%HH%/%システム案件ID%

コラム

ご利用中の IM-Workflow の設定によっては、トランザクションデータファイルが存在しない 場合があります。 その場合は、トランザクションデータファイルのご提供は不要です。

事象が発生した案件に紐づくデータベース上のトランザクションレコードをご提供ください。 トランザクションレコードは下記のテーブルに保存されております。システム案件IDにて検索した結果を取得し てください。

# コラム

ご利用中の IM-Workflow のバージョンによっては、テーブルが一部存在しない場合があります。 その場合は、存在するテーブルのトランザクションレコードのみご提供ください。

- 未完了案件の場合
	- imw t actv executable user  $\mathcal{L}_{\mathcal{A}}$
	- imw t actv matter  $\alpha$
	- imw t actv matter attach file  $\alpha$
	- imw t actv matter handle user ×
	- imw t actv matter his ×
	- imw t actv matter his detail
	- imw t actv matter his locale ×
	- imw t actv matter locale ×
	- imw t actv task  $\alpha$
	- $\alpha$ imw t actv user orgz
	- imw t actv user target  $\mathbf{r}$
	- imw t actv xml exe user  $\blacksquare$
	- imw\_t\_actv\_xml\_flow ×
	- imw\_t\_actv\_xml\_history  $\mathbf{r}$
	- imw t actv xml master  $\mathbf{r}$
	- imw t actv xml operation  $\alpha$
	- imw t actv xml progress à.
	- imw t before task  $\alpha$
	- imw t confirm ٠
	- imw t confirm orgz ×
	- imw t confirm user ٠
	- imw t cpl task  $\alpha$
	- imw t cpl task stamp  $\alpha$
	- imw\_t\_cpl\_task\_user\_target ×
	- imw t cpl user  $\alpha$
	- imw t thread ×.
	- imw t actv matter attach b
- 完了案件の場合

- imw t cpl matter
- imw t cpl matter attach file ×
- imw t cpl matter confirm  $\mathbf{r}$
- imw t cpl matter confirm orgz  $\alpha$
- imw t cpl matter confirm user  $\alpha$
- imw t cpl matter handle user  $\mathbf{r}$
- imw t cpl matter his  $\alpha$
- imw t cpl matter his detail  $\alpha$
- imw t cpl matter his locale  $\alpha$
- imw\_t\_cpl\_matter\_locale  $\alpha$
- imw t cpl matter task ٠
- imw t cpl matter task stamp ٠
- imw t cpl matter user  $\mathbf{r}$
- imw t cpl matter user data  $\alpha$
- imw t cpl matter user target  $\alpha$
- imw t cpl xml exe user  $\mathbf{r}$
- imw t cpl xml flow ×
- imw t cpl xml history ٠
- imw t cpl xml master ×
- imw t cpl xml operation  $\alpha$
- imw t cpl xml progress ×
- imw\_t\_cpl\_matter\_attach\_b  $\alpha$

# [IM-FormaDesigner](#page-12-12)

IM-FormaDesigner で作成したWebアプリケーションやIM-Workflow用の申請画面で入力したデータを保存するため のテーブルが存在する場合は、対象テーブルのトランザクションレコードをご提供ください。

対象となるテーブル名は、IM-FormaDesigner の「テーブル設定」画面から確認が可能です。

# [ログデータ](#page-12-2)

ログファイル一式をご提供ください。

iWP / iAF の場合  $\mathbf{r}$ 

> 各 Service Platform インストールディレクトリ直下にある log ディレクトリ直下に存在するログファイル一式 をご提供ください。

intra-mart Accel Platform の場合

各 Application Server におけるログファイルディレクトリ直下に存在するログファイル一式をご提供くださ い。

ログファイルディレクトリについては「 [設定ファイルリファレンス](http://www.intra-mart.jp/document/library/iap/public/configuration/im_configuration_reference/index.html) 」を参照してください。 ログファイルディレクトリのデフォルト値は "WEB-INF/log" です。